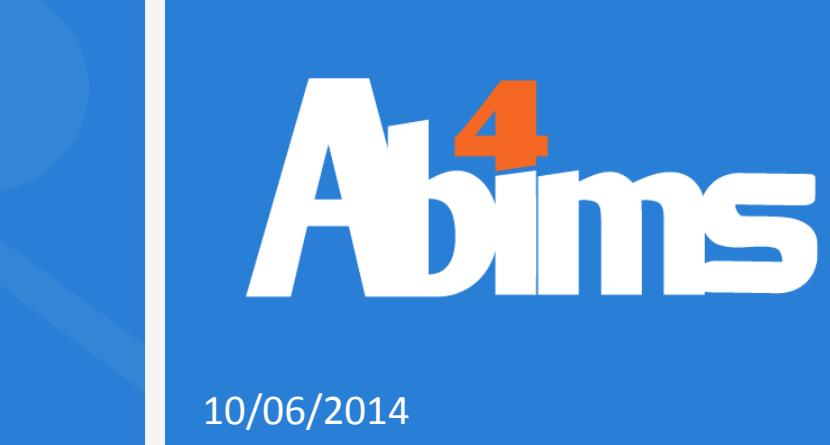

# RNA-Seq analysis

*With reference* assembly

Cormier Alexandre, PhD student UMR8227, Algal Genetics Group

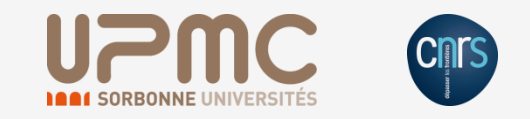

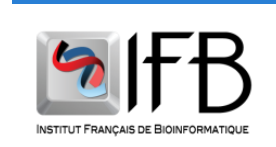

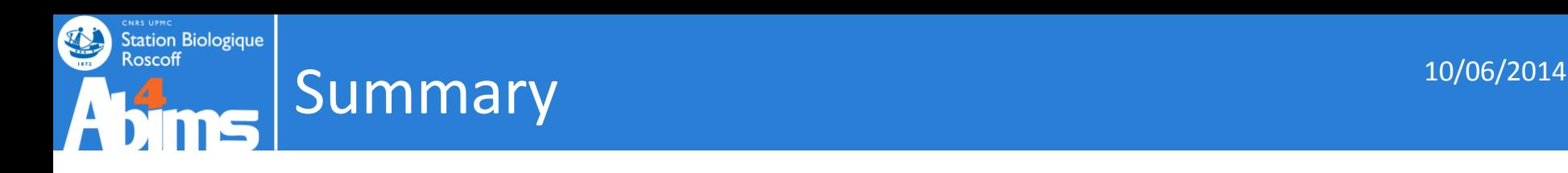

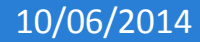

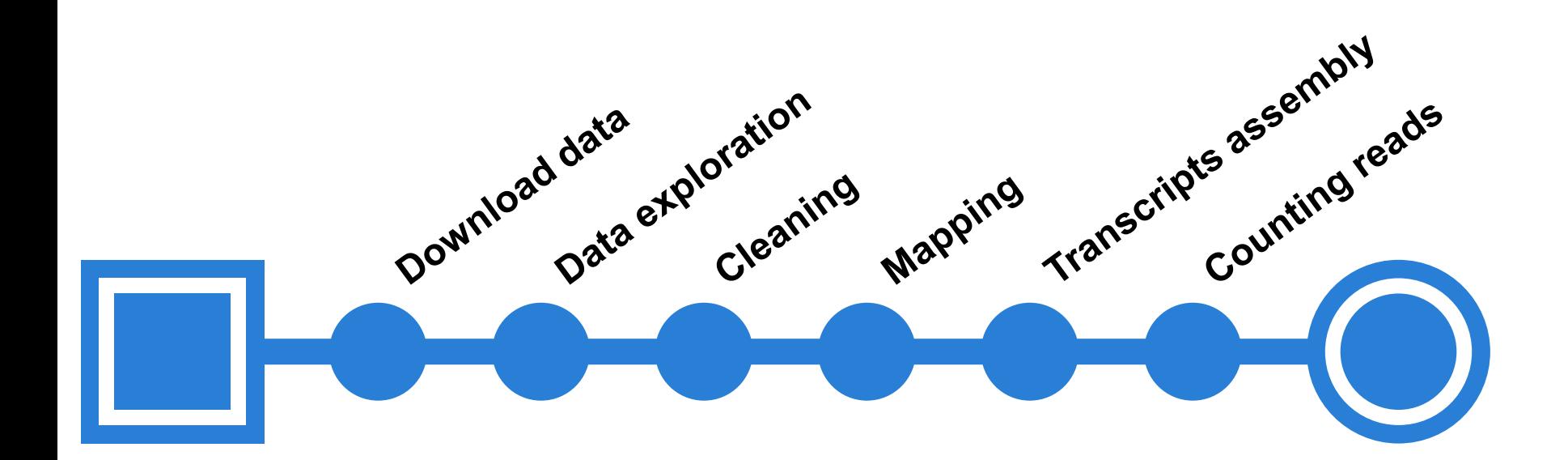

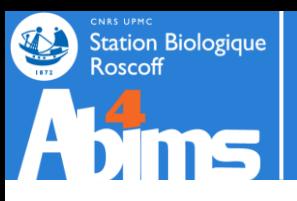

# Typical RNA-seq workflow 10/06/2014

- Reference genome
- Reference transcriptome
- Reference genome
- No reference transcriptome

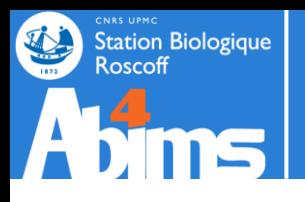

# Typical RNA-seq workflow 10/06/2014

- Reference genome
- Reference transcriptome
- Reference genome
- No reference transcriptome

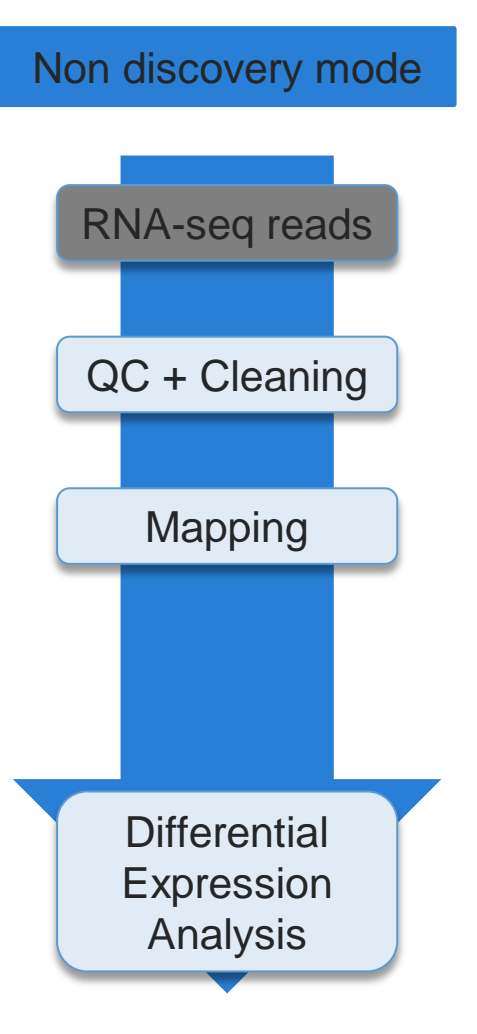

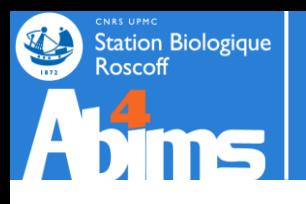

# Typical RNA-seq workflow 10/06/2014

- Reference genome
- Reference transcriptome
- RNA-seq reads QC + Cleaning Mapping Assembly Non discovery mode Discovery mode **Differential** Expression Analysis RNA-seq reads QC + Cleaning Mapping **Differential** Expression Analysis
- Reference genome
- No reference transcriptome

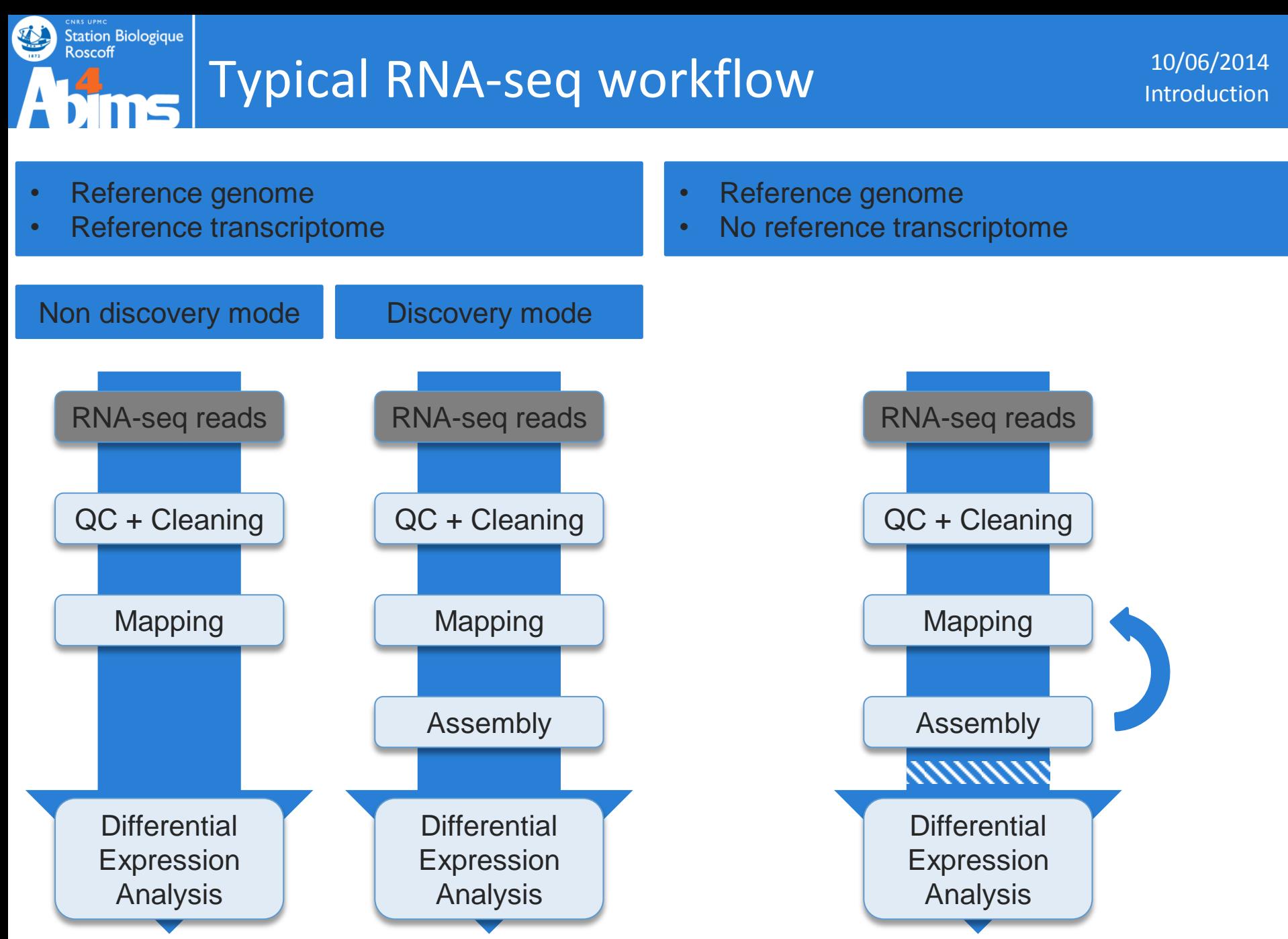

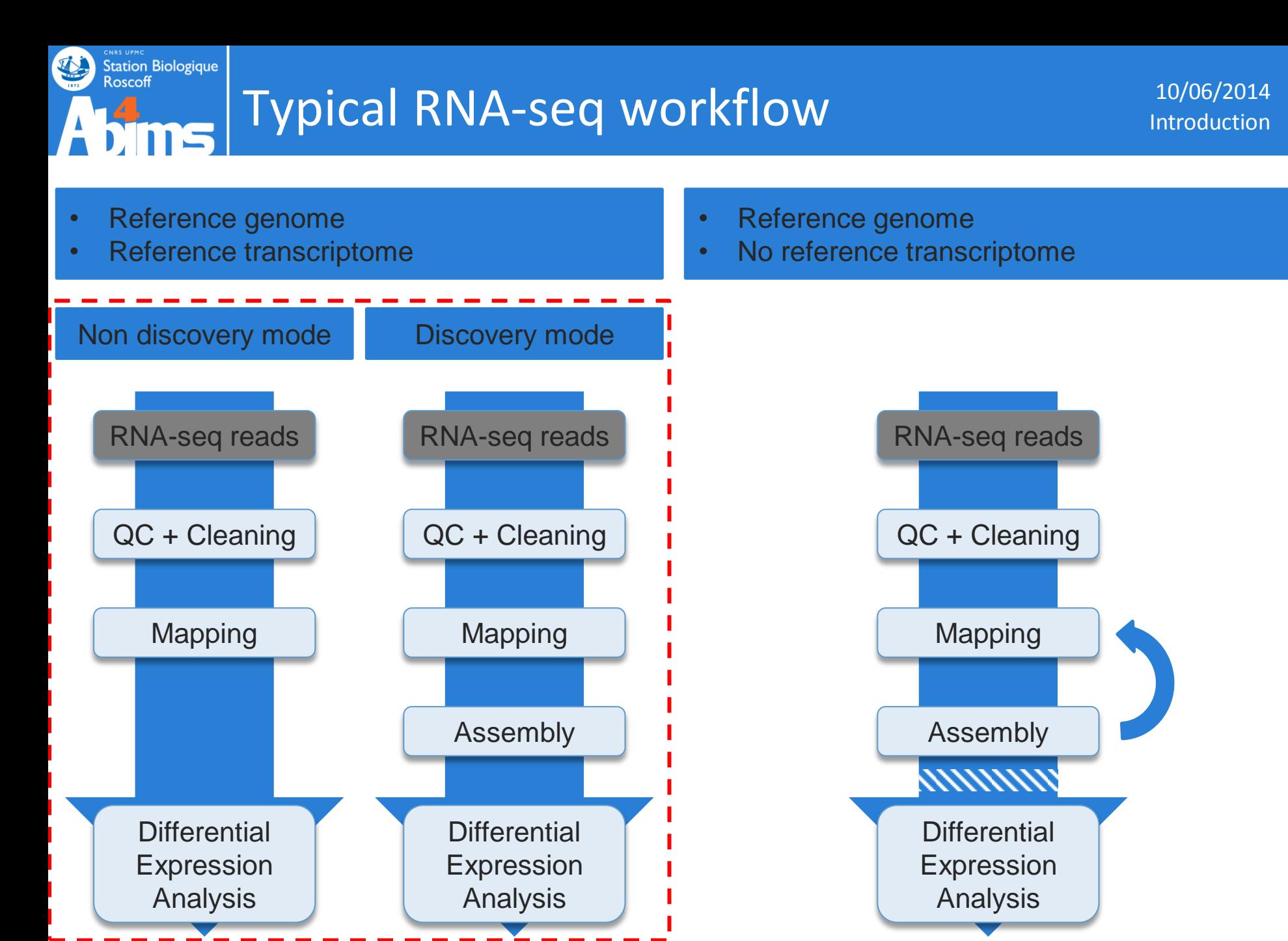

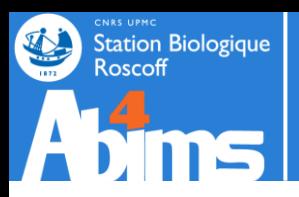

### **CNAS UPMC**<br>Station Biologique<br>Roscoff Tuxedo Workflow v2.2.0 10/06/2014

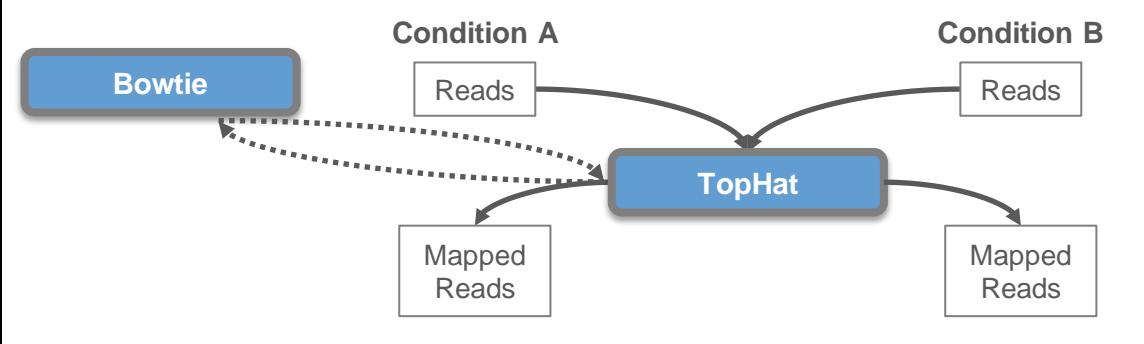

处

 $\sqrt{ }$ 

n ist

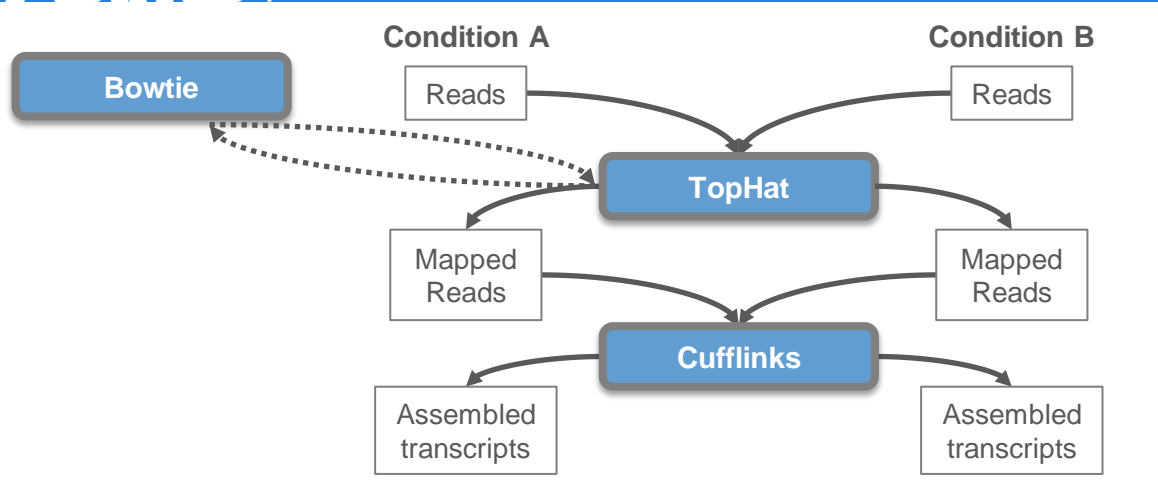

**CNAS UPMC**<br>Station Biologique<br>Roscoff

105

 $\blacktriangleleft$  .

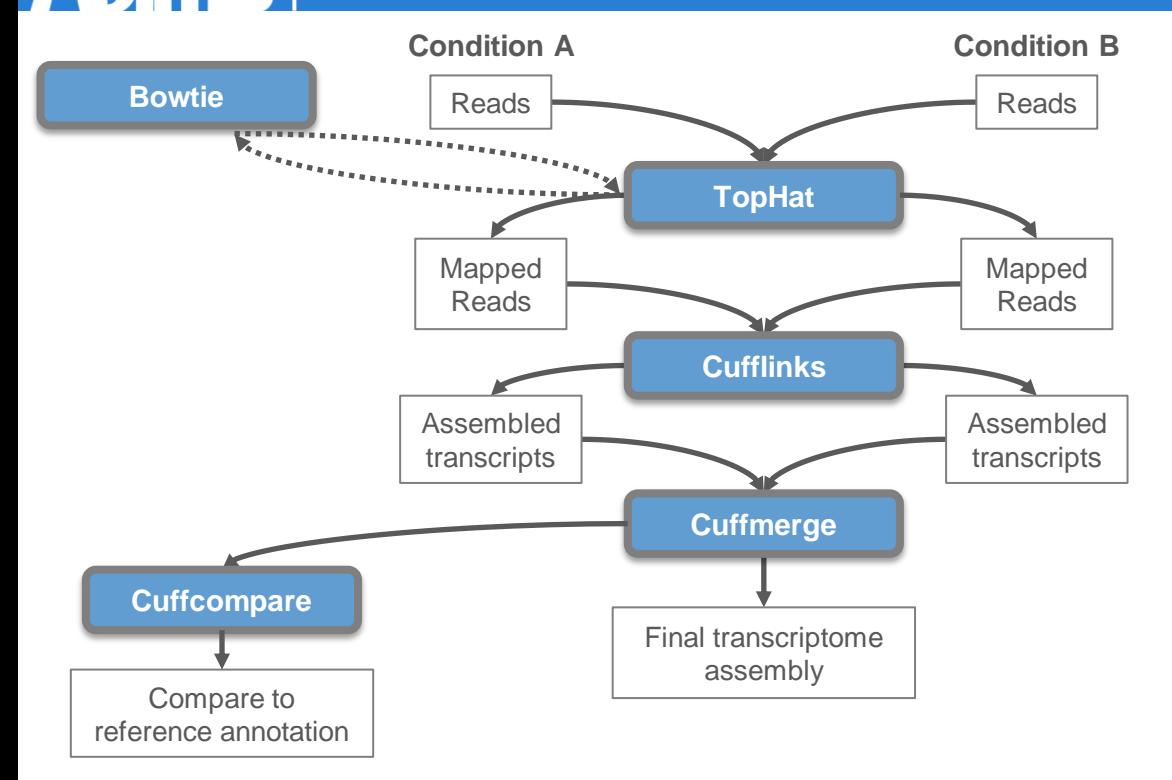

**CNAS UPMC**<br>Station Biologique<br>Roscoff

 $\blacktriangle$  .

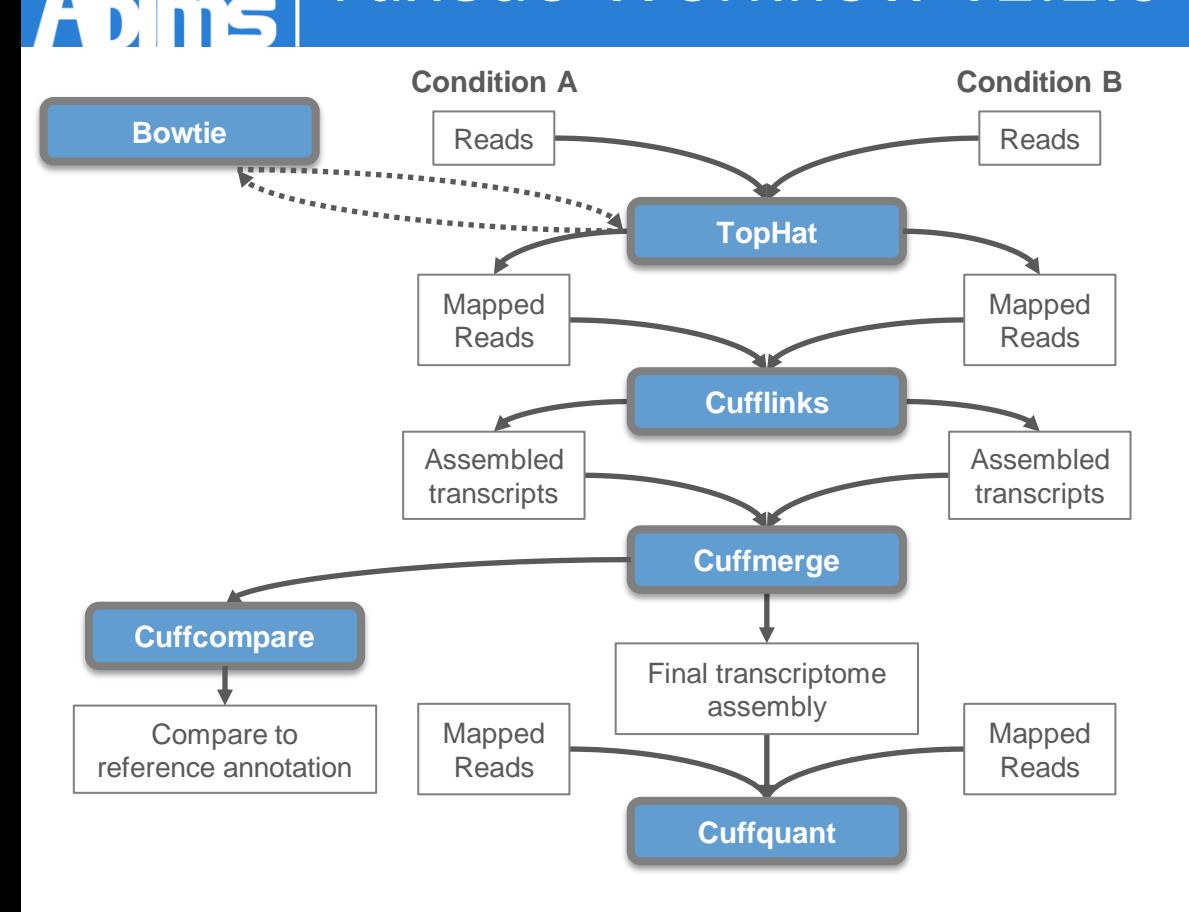

**CNAS UPMC**<br>Station Biologique<br>Roscoff

 $\blacktriangle$  .

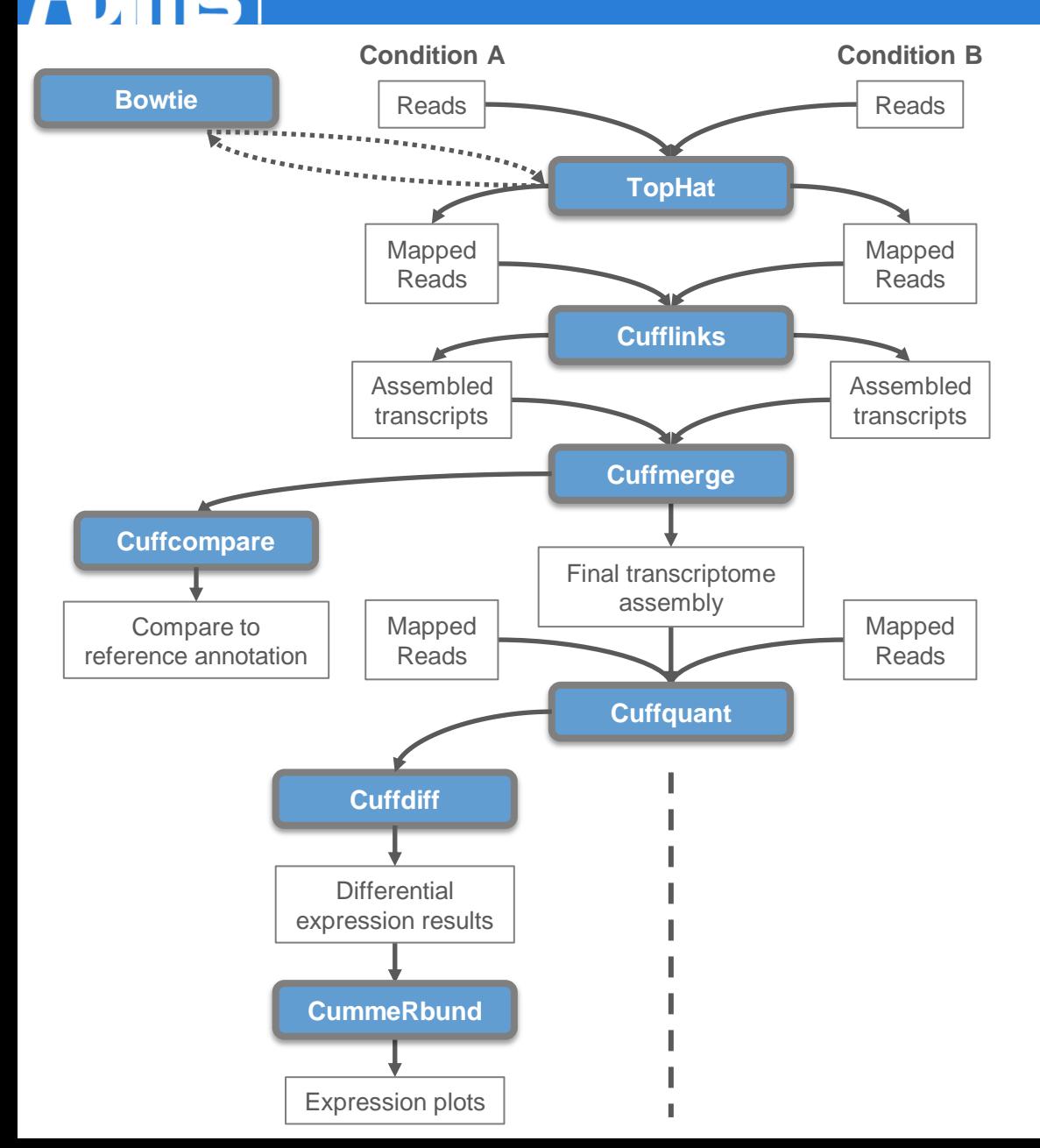

**CNAS UPMC**<br>Station Biologique<br>Roscoff

 $\blacktriangle$  .

**CNAS UPMC**<br>Station Biologique<br>Roscoff

 $\blacktriangle$  .

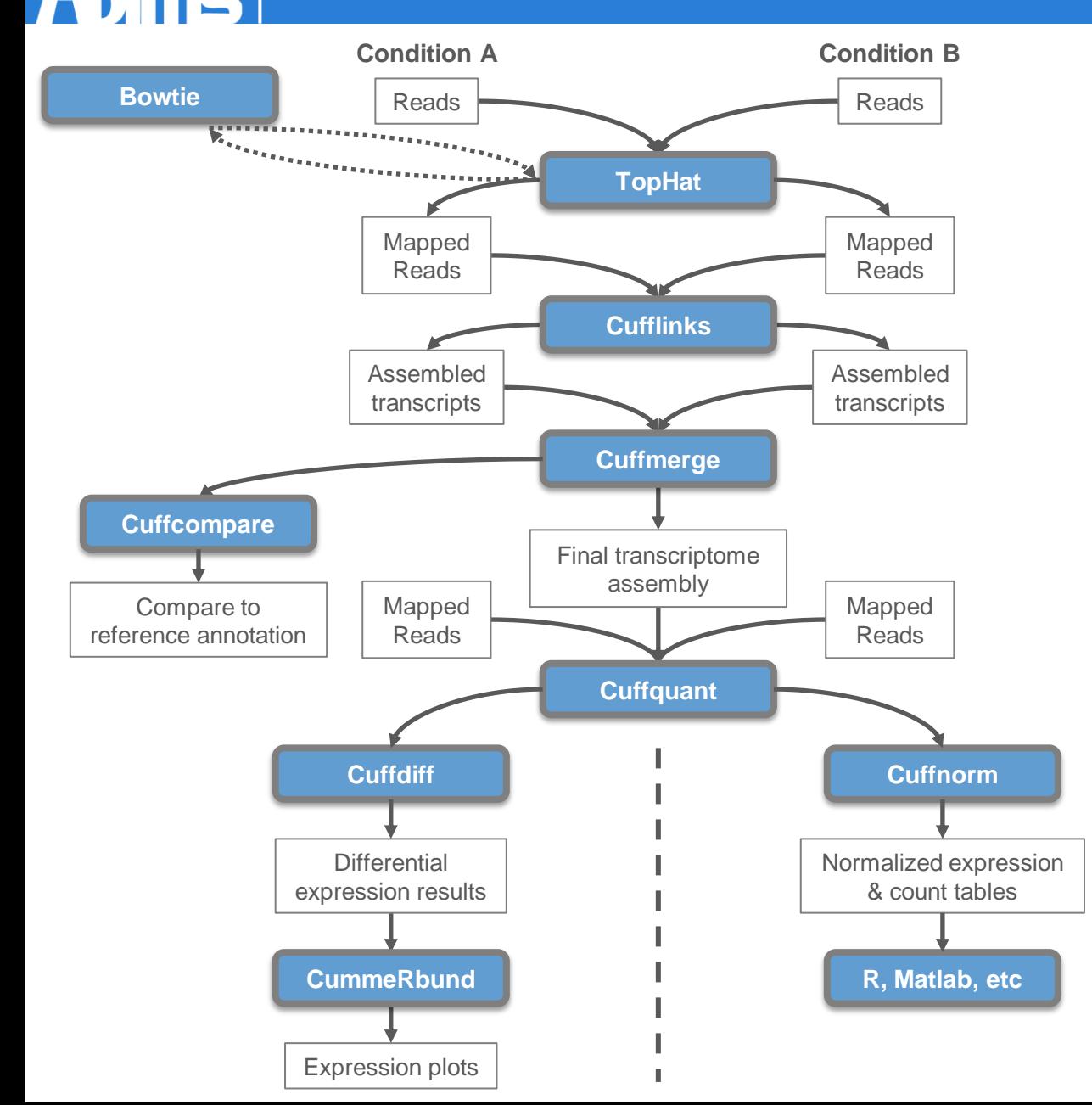

**CNAS UPMC**<br>Station Biologique<br>Roscoff

41

处

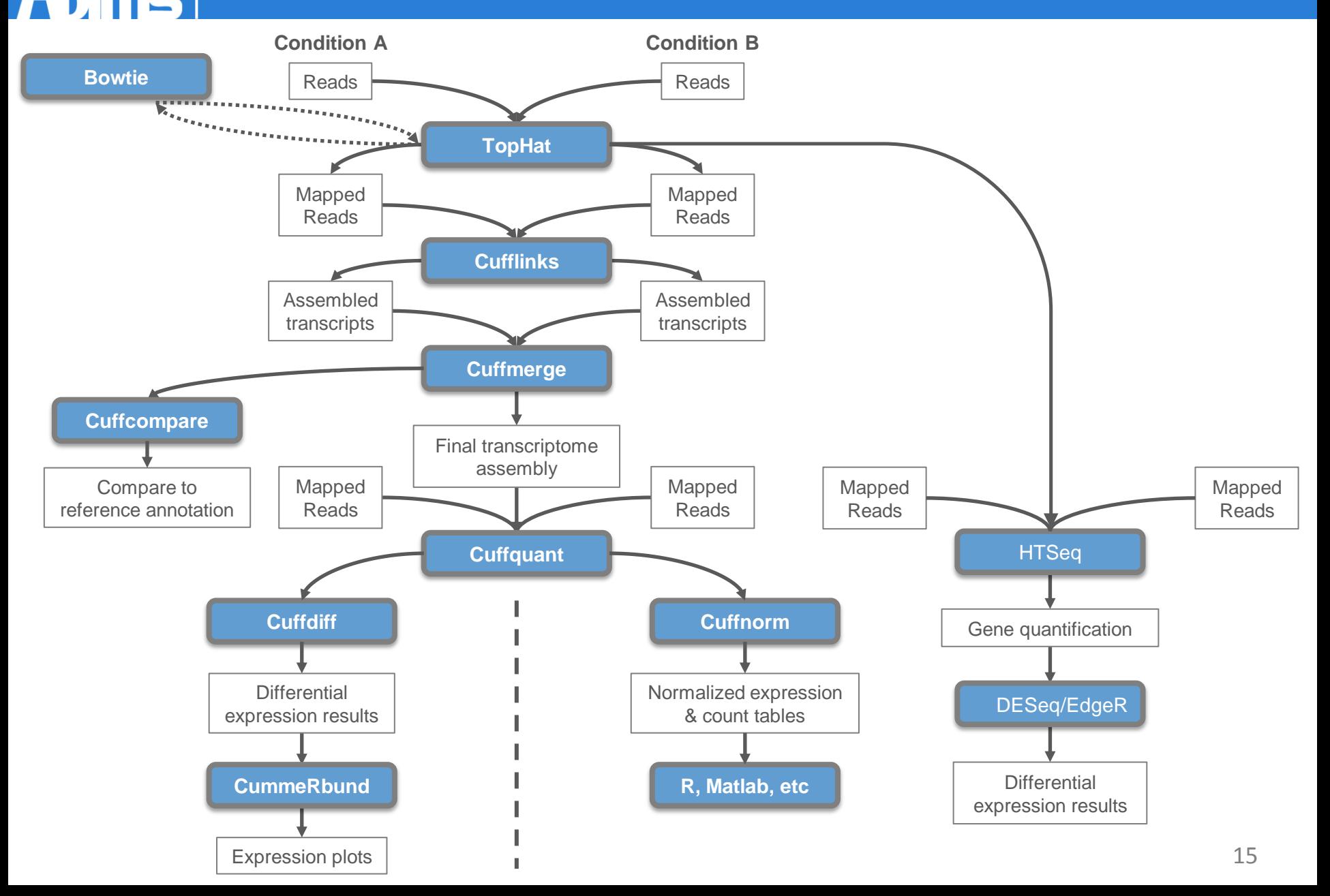

**CNAS UPMC**<br>Station Biologique<br>Roscoff

 $\blacktriangleleft$  .

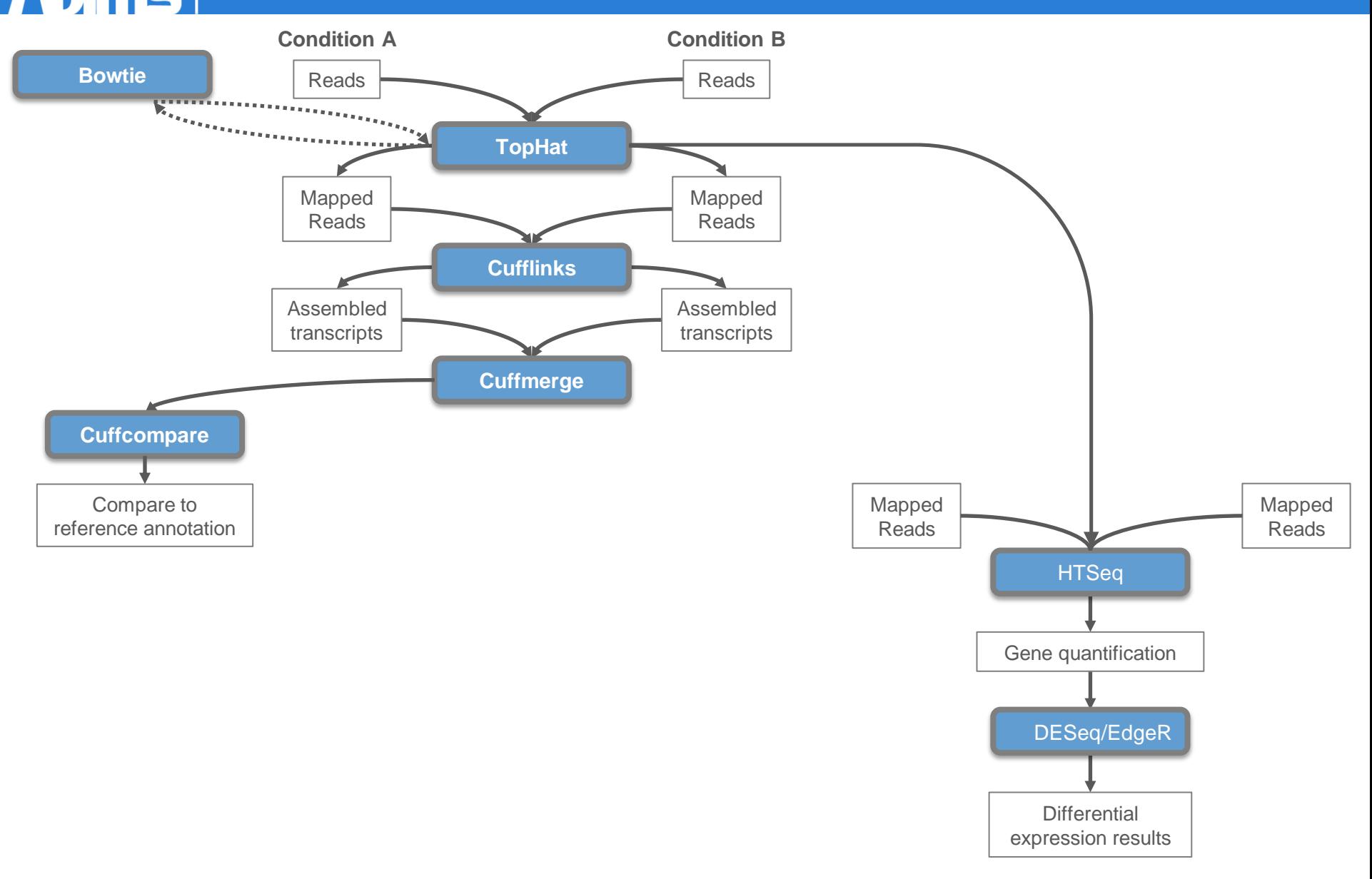

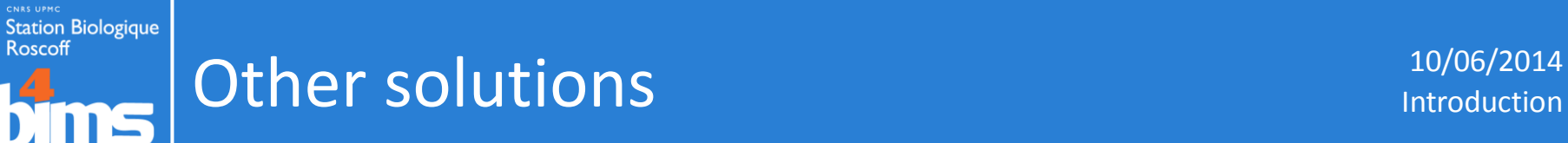

### Table 1 | Selected list of RNA-seq analysis programs

孙

 $\sqrt{ }$ 

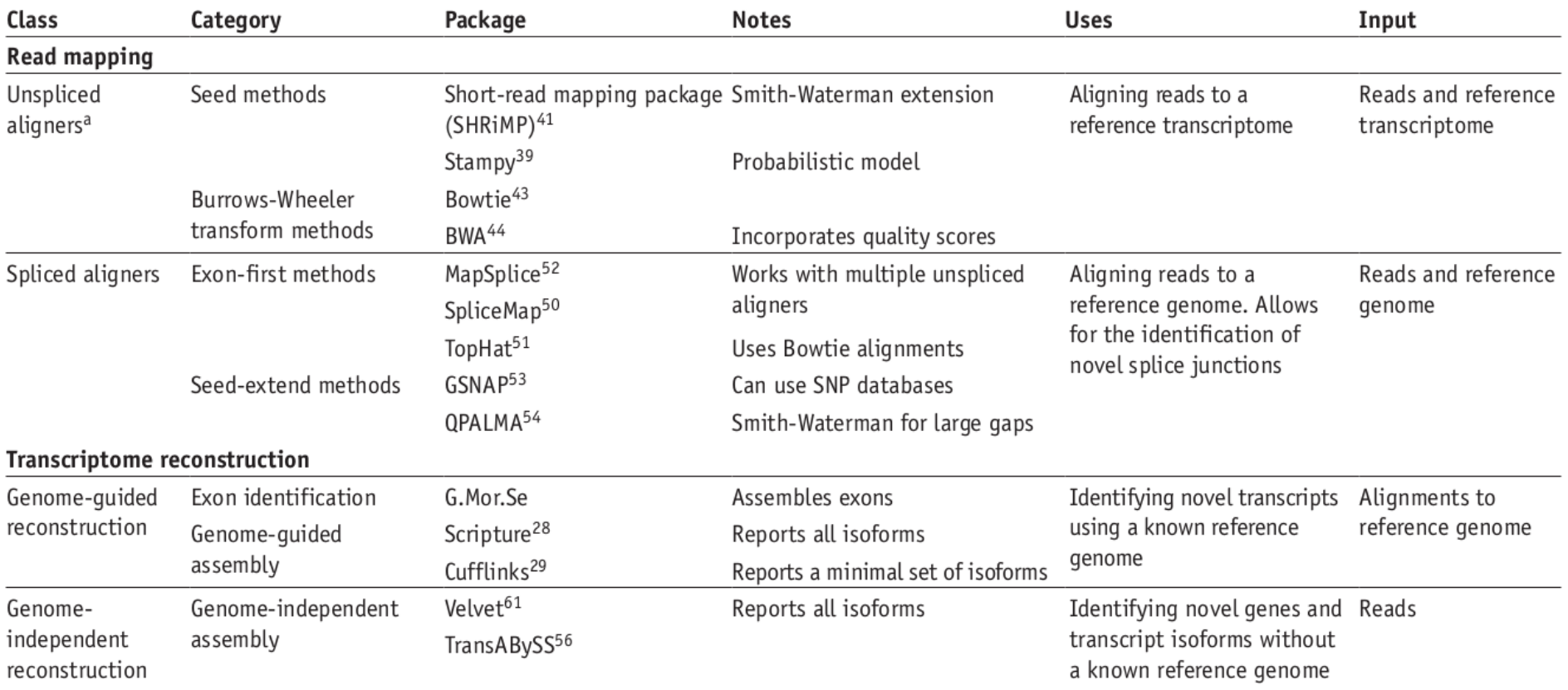

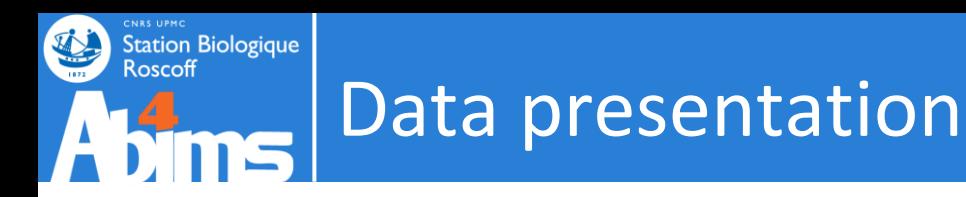

### Data retrived from the ENCODE project

- 2 human cell lines :
	- $-$  Gm12878 (lymphoblastoid cell line)  $\rightarrow$  2 replicates
	- $-$  Hct116 (colorectal carcinoma cell line)  $\rightarrow$  2 replicates
- Illumina paired-end 2x75bp, insert size ~400bp
- Working only on the chromosome 22

Objective :

**Identify differentially expressed genes in 2 human cell lines**

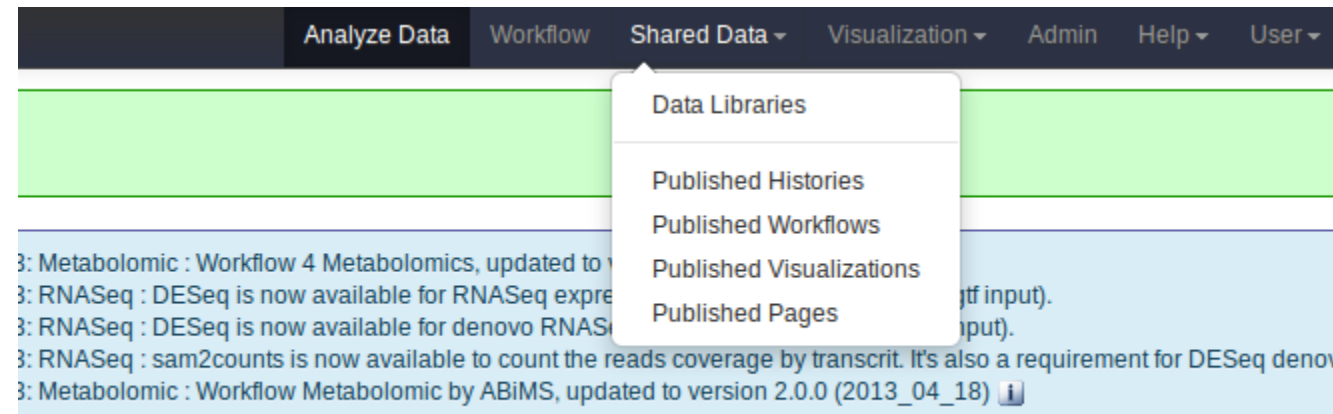

**CNAS UPMC**<br>Station Biologique<br>Roscoff

**bims** 

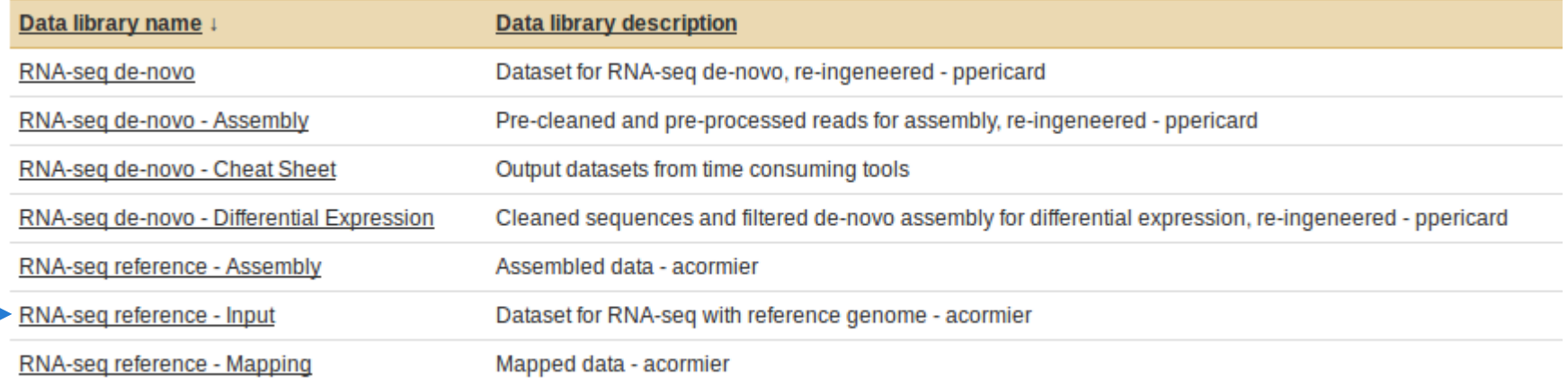

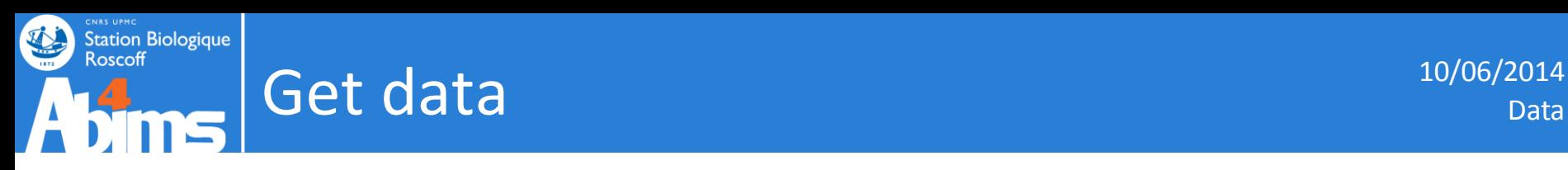

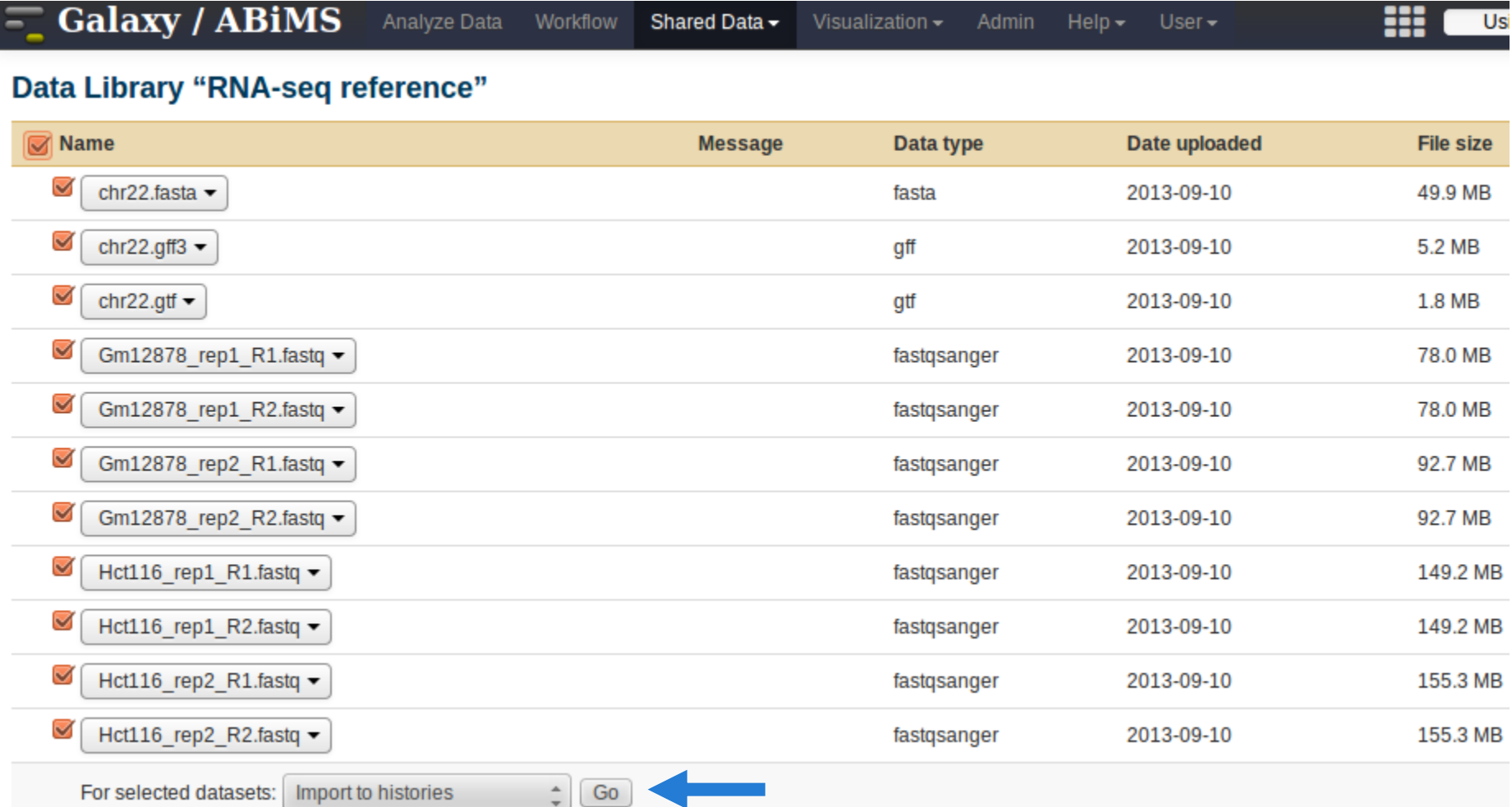

Export all data in a new history and choose a name (ex: rna-seq reference analysis)

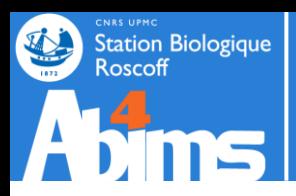

## Data exploration: FastQC 10/06/2014

Obtain some statistics and information of a fastq file

Check the quality of the data contained in fastq file

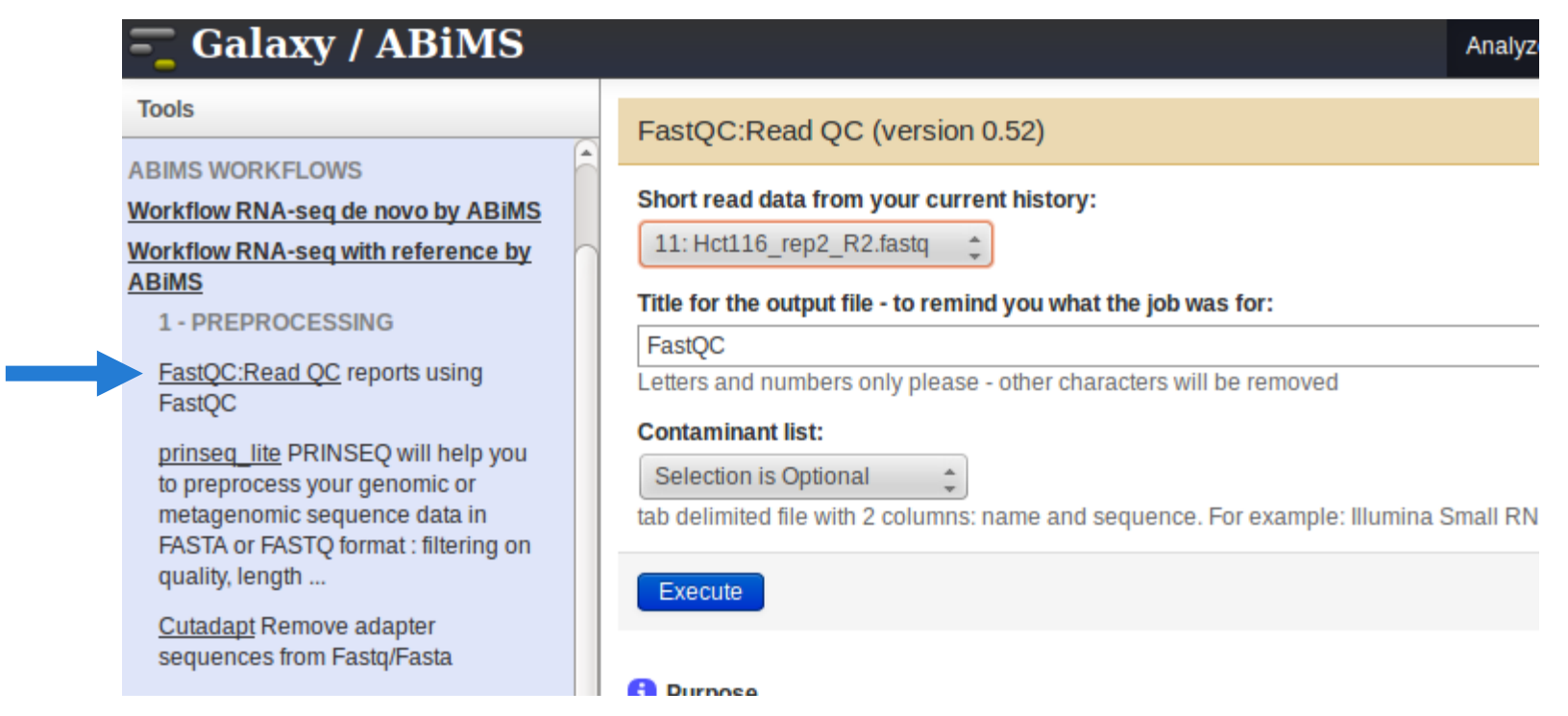

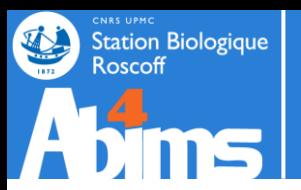

### Launch FastQC analysis only on :

- Gm12878\_rep1\_R1.fastq
- Hct116\_rep1\_R1.fastq

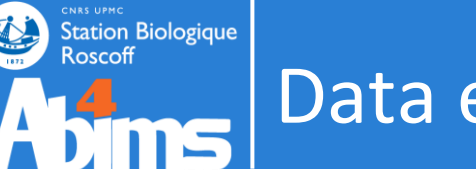

### Data exploration: FastQC 10/06/2014

#### $\bullet$ **Basic Statistics**

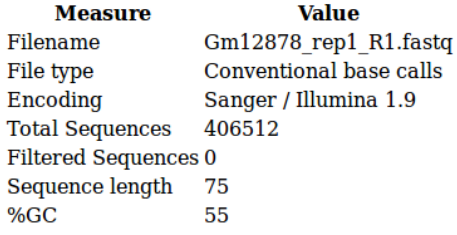

### Per base sequence quality

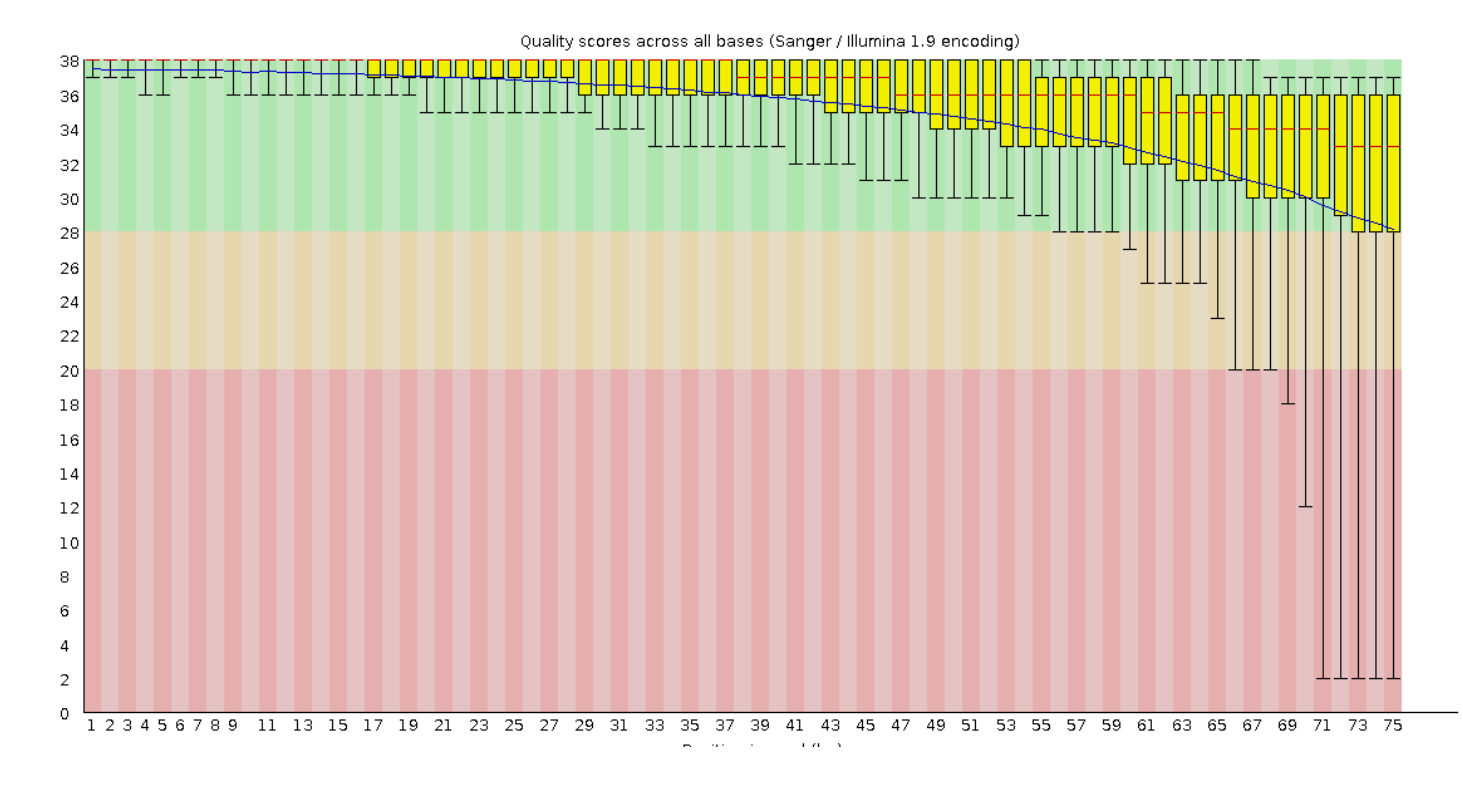

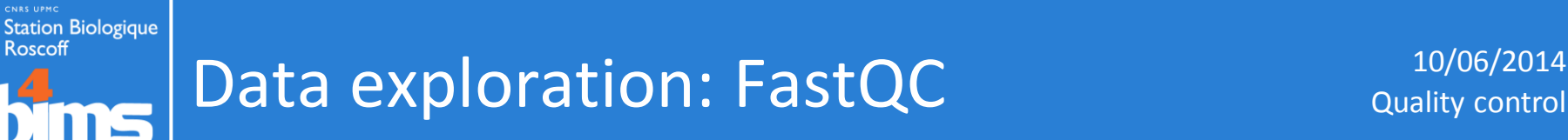

#### $\bullet$ Per sequence quality scores

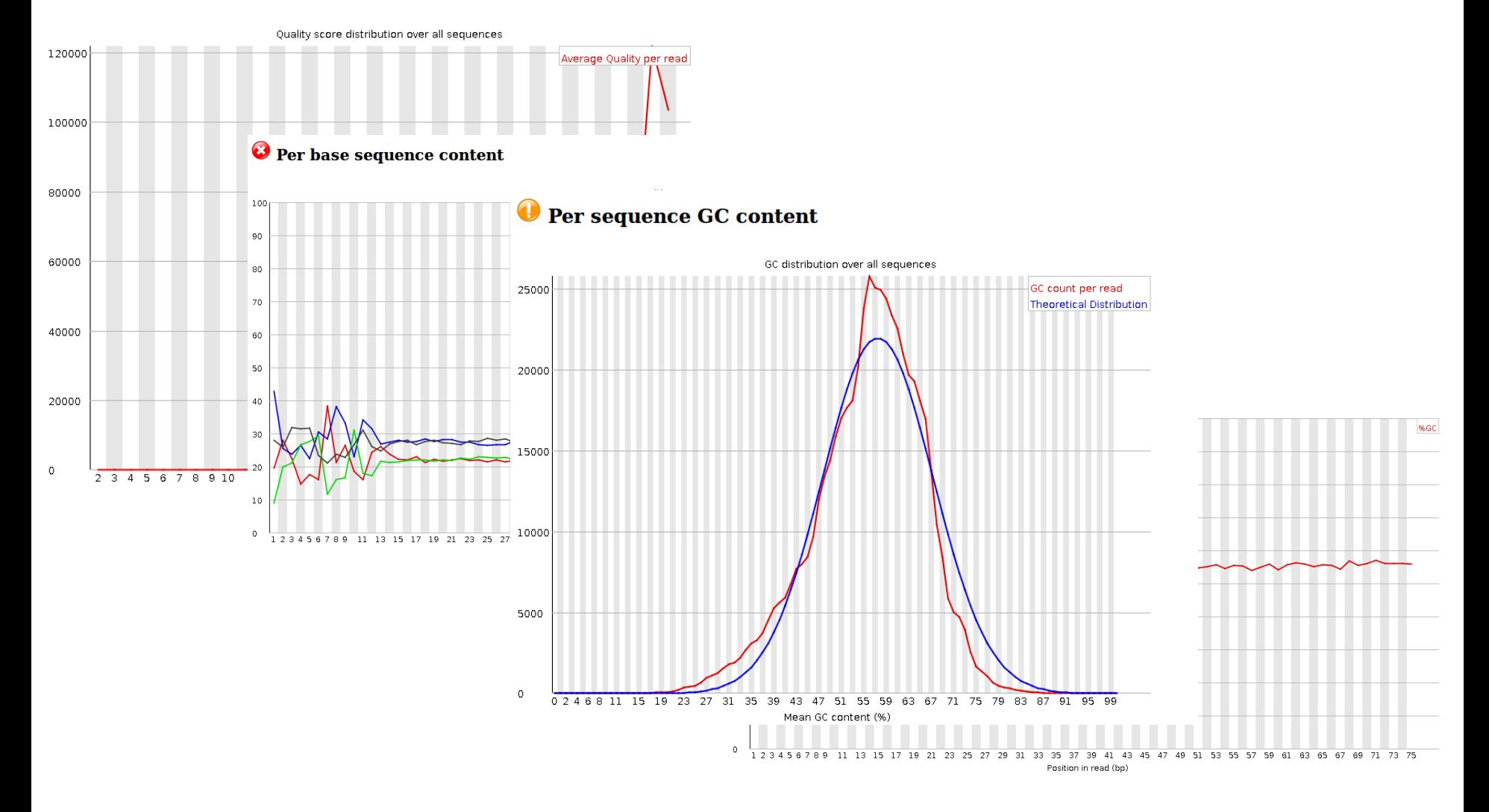

## Data exploration: FastQC 10/06/2014

### O Overrepresented sequences

**CNAS UPMC**<br>Station Biologique<br>Roscoff

 $\frac{4}{1}$ 

W

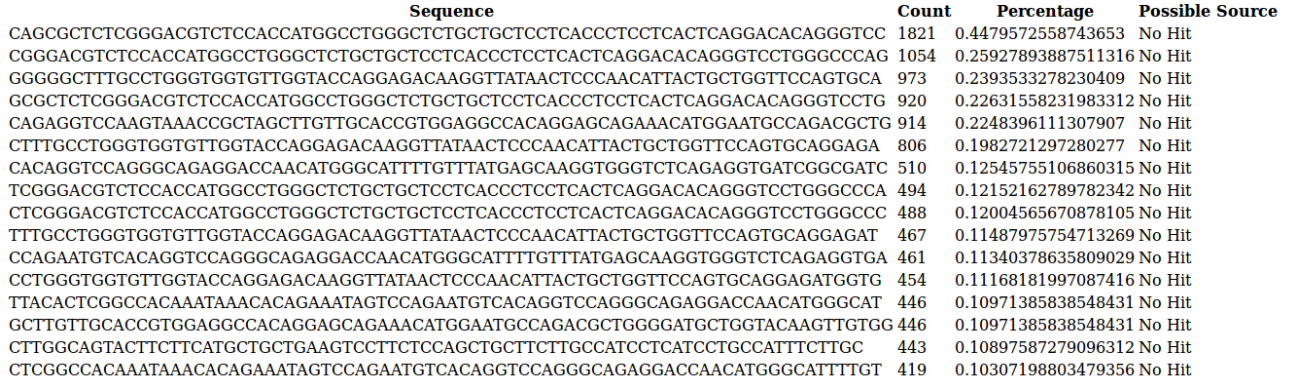

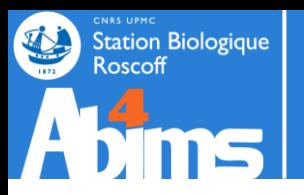

# **Cleaning with PRINSEQ**

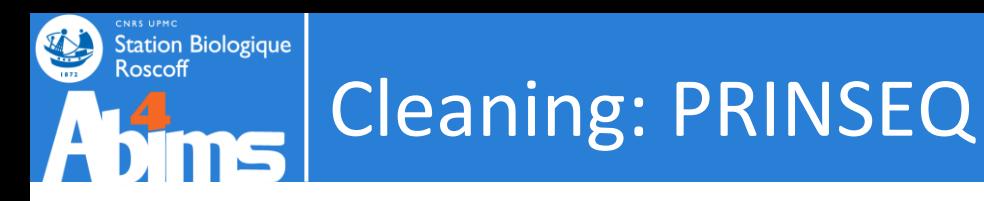

### With a reference genome, the cleaning step is not necessary.

### The use of genome allows filtering reads with a poor quality and contamination.

Can be problematic with Illumina reads  $\rightarrow$  diminution of the quality at the end of the sequence

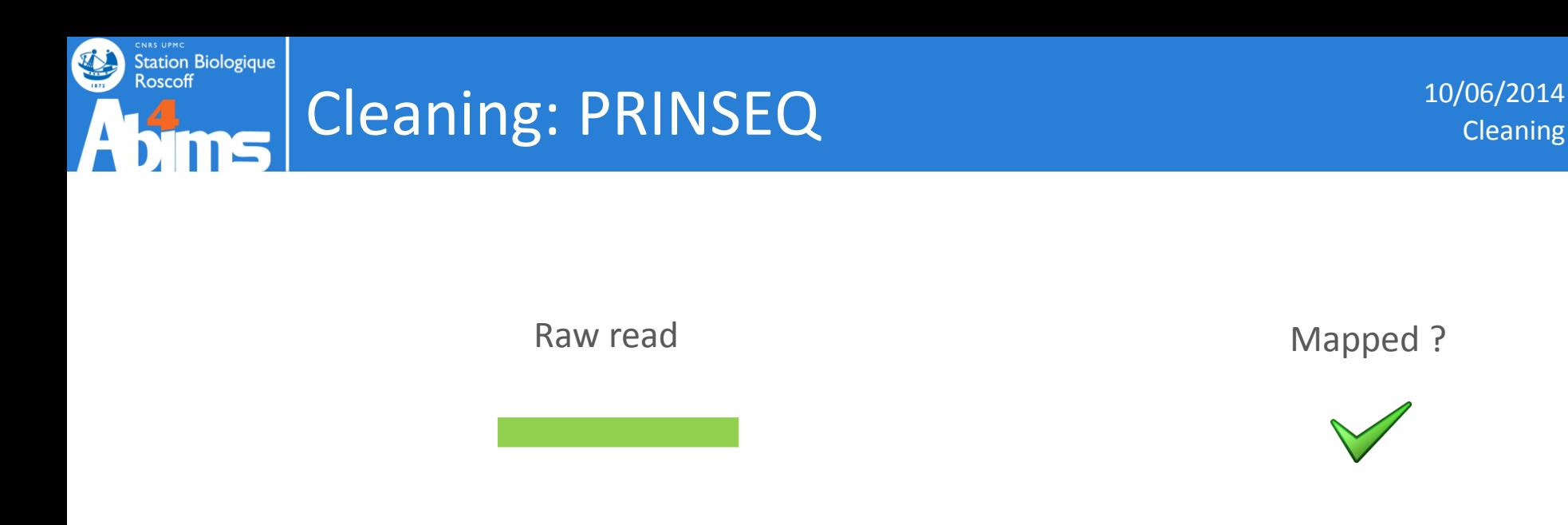

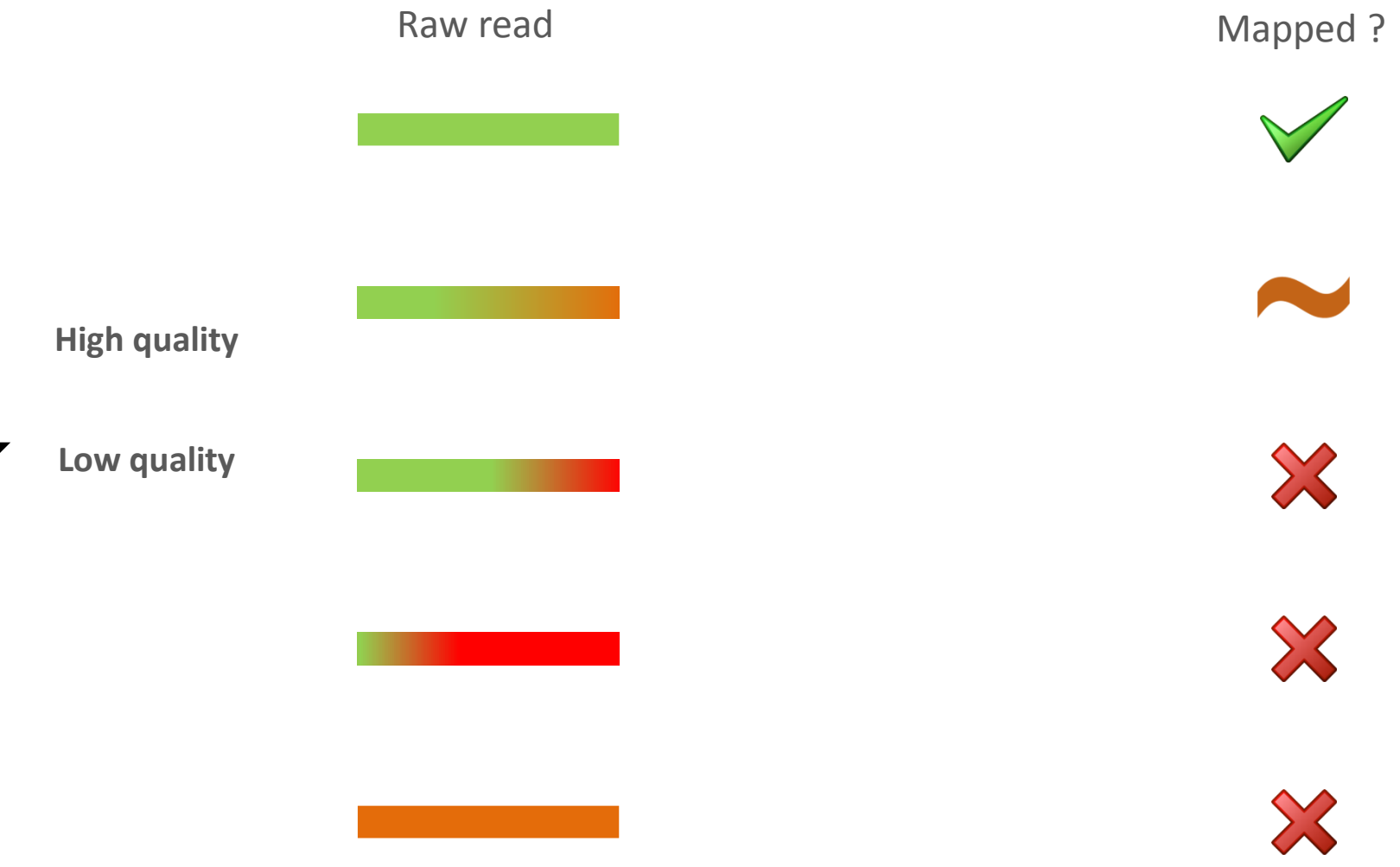

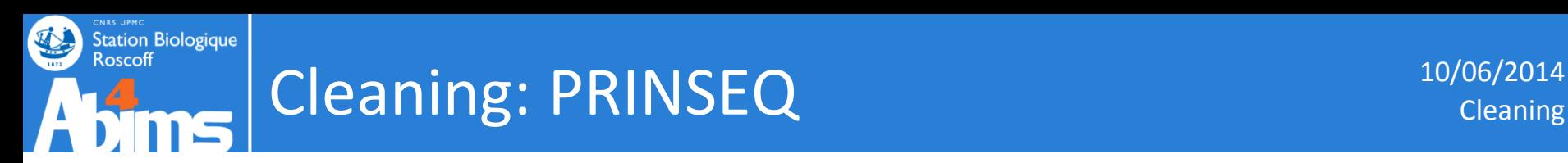

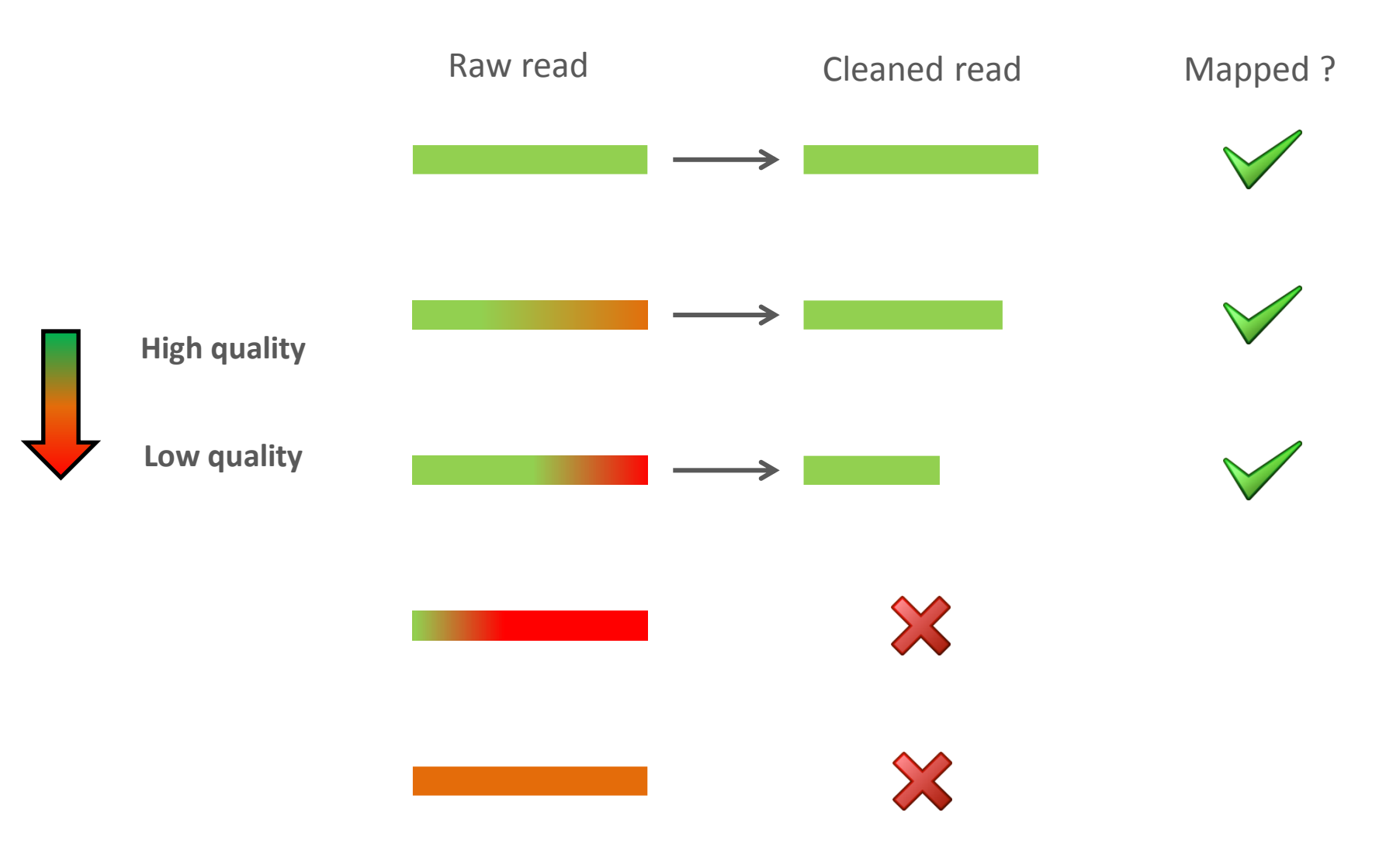

### **CNAS UPMC**<br>Station Biologique<br>Roscoff Cleaning: PRINSEQ 10/06/2014 **fims**

马

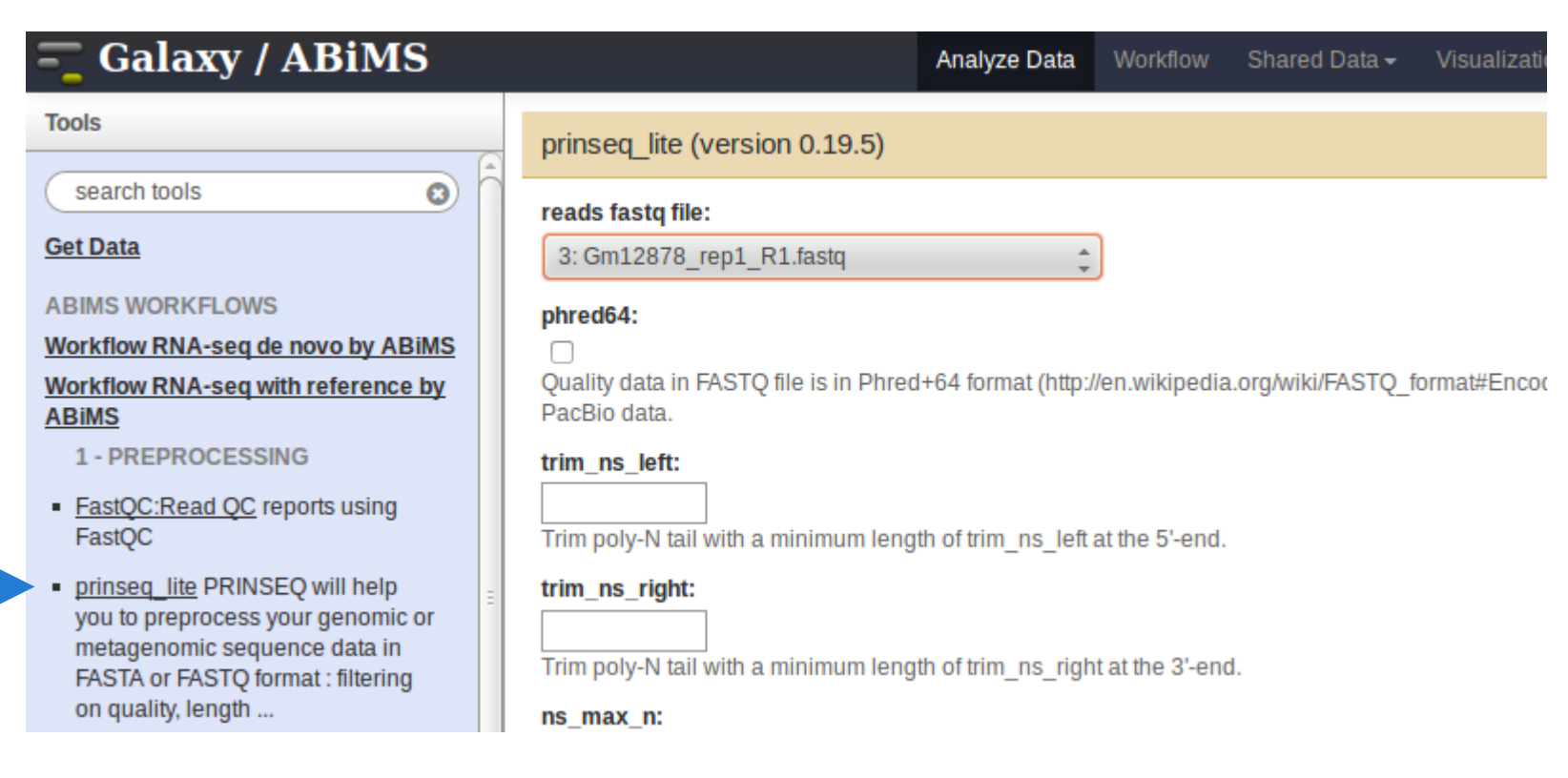

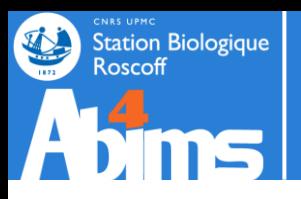

# PRINSEQ | Parameters 10/06/2014

### prinseq lite (version 0.19.5)

#### reads fastq file:

3: Gm12878 rep1 R1.fastq <sup>+</sup>

#### phred64:

□

Quality data in FASTQ file is in Phred+64 format (http://en.wikipedia.org/v PacBio data.

#### trim ns left:

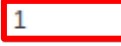

Trim poly-N tail with a minimum length of trim\_ns\_left at the 5'-end.

### trim\_ns\_right:

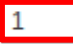

Trim poly-N tail with a minimum length of trim ns right at the 3'-end.

#### ns\_max\_n:

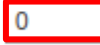

Filter sequence with more than ns max n Ns.

### trim\_qual\_right:

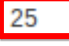

Trim sequence by quality score from the 3'-end with this threshold score.

#### min\_qual\_mean:

### 20

Filter sequence with quality score mean below min qual mean.

#### min len:

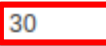

Filter sequence shorter than min len.

### noniupac:

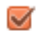

Filter sequence with characters other than A, C, G, T or N.

#### trim tail left:

Trim poly-A/T tail with a minimum length of trim tail left at the 5'-end.

### trim tail right:

Trim poly-A/T tail with a minimum length of trim tail right at the 3'-end.

### Ic method:

none

Method to filter low complexity sequences. The current options are dust an

#### trim to len:

Trim all sequence from the 3'-end to result in sequence with this length.

### **Launch PRINSEQ on all fastq files**

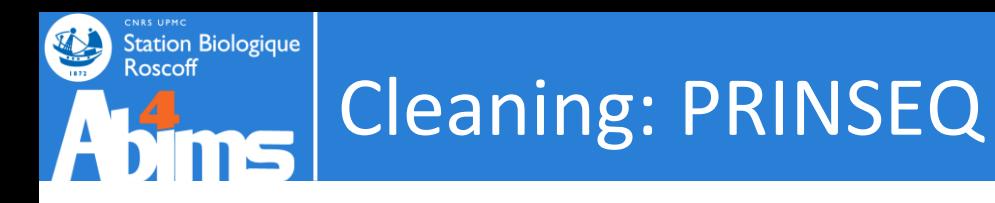

Launch FastQC analysis only on :

– Gm12878\_rep1\_R1.fastq\_good.fastqsanger – Hct116\_rep1\_R1.fastq\_good.fastqsanger

Compare results with raw reads

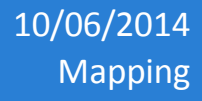

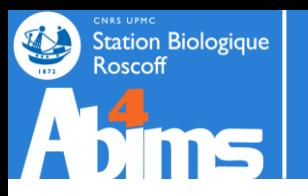

# **Mapping with TopHat 2**

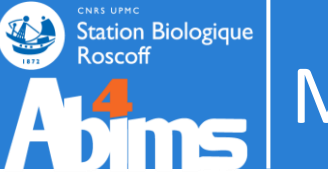

**TopHat is a fast splice junction mapper for RNA-Seq reads. It aligns RNA-Seq reads to genomes using the ultra high-throughput short read aligner Bowtie, and then analyzes the mapping results to identify splice junctions between exons**

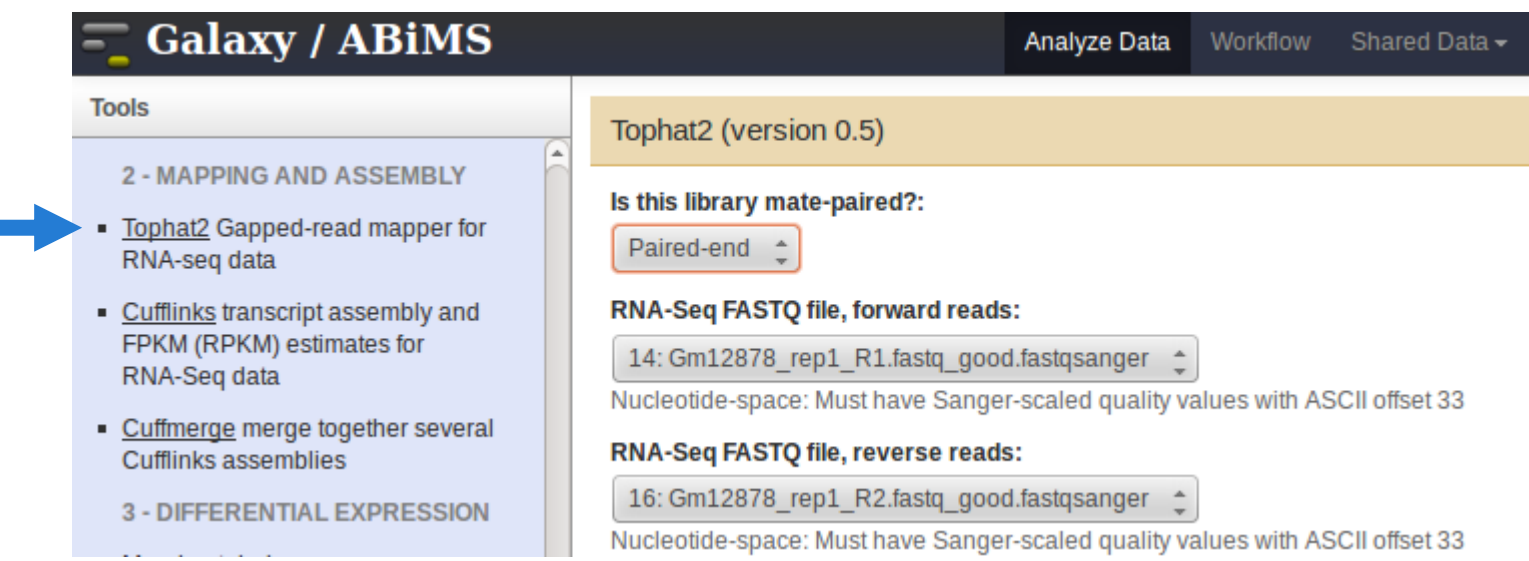

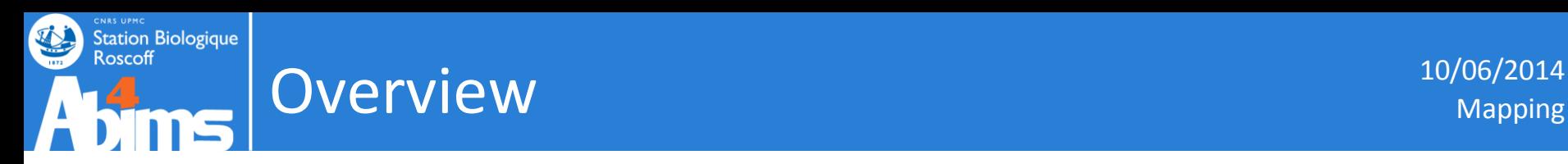

### Table 1 | Selected list of RNA-seq analysis programs

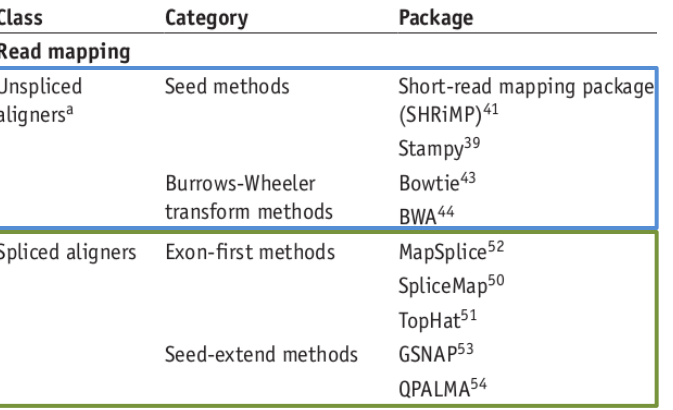

Overview 10/06/2014 Mapping

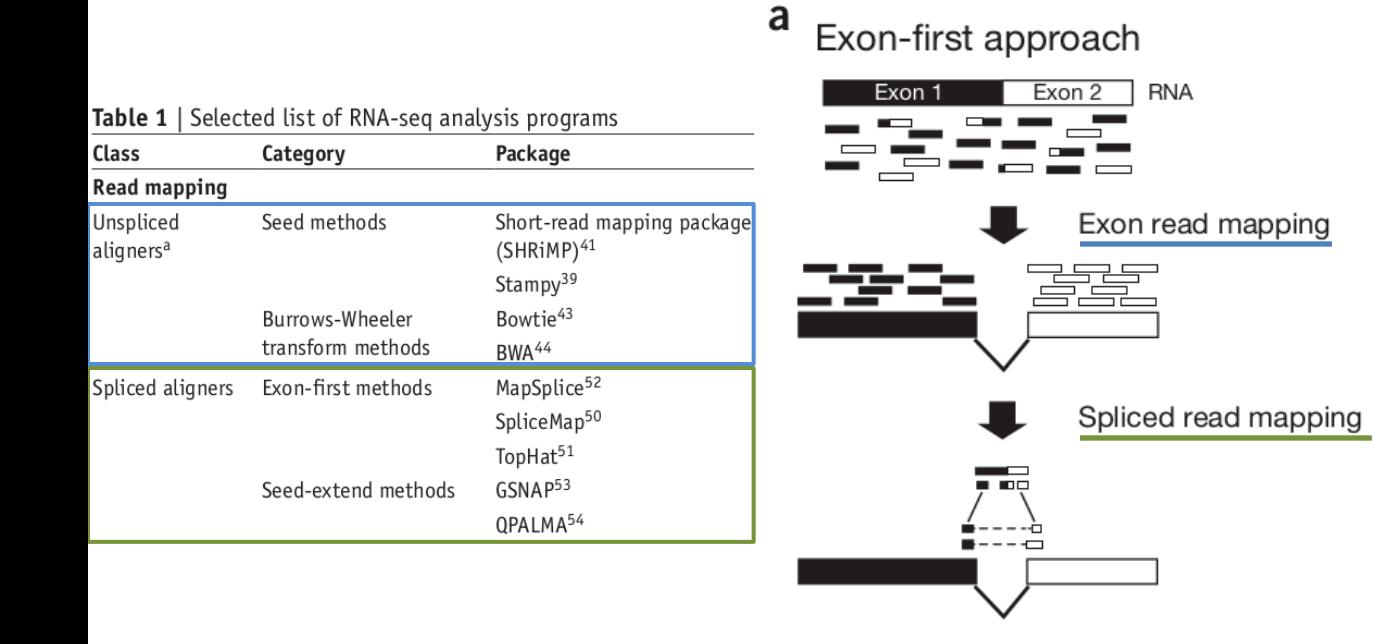

**ENAS UPMC**<br>Station Biologique

Roscoff
Overview 10/06/2014 Mapping

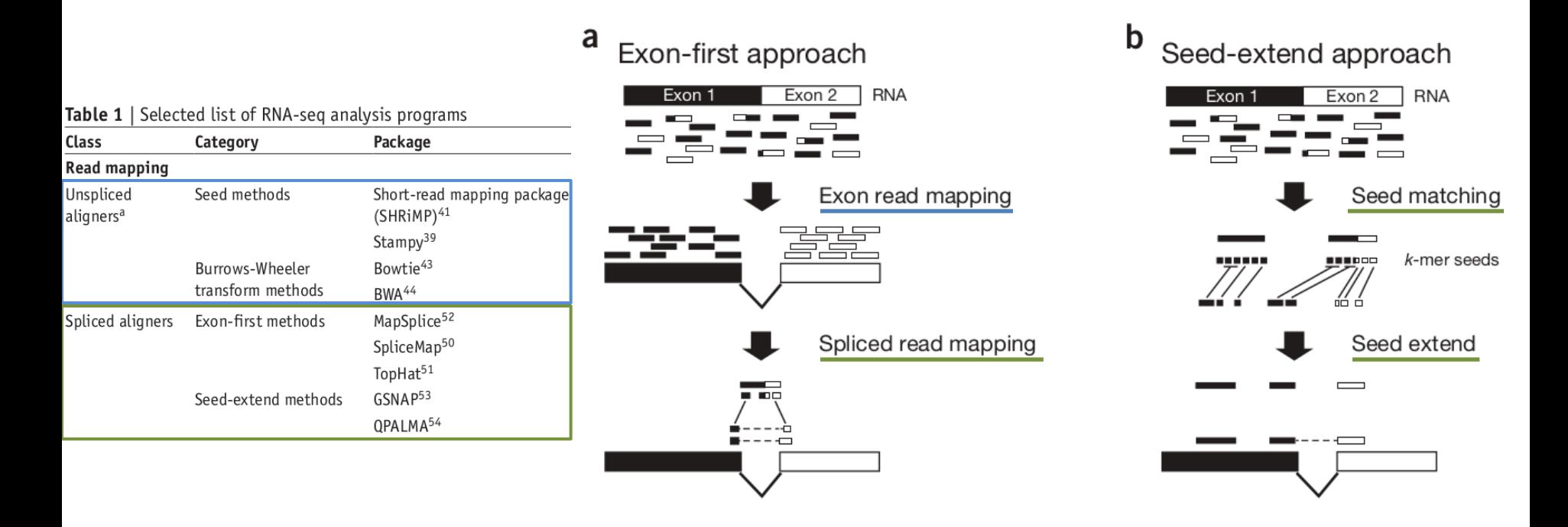

**ENAS UPMC**<br>Station Biologique

Roscoff

Overview 10/06/2014 Mapping

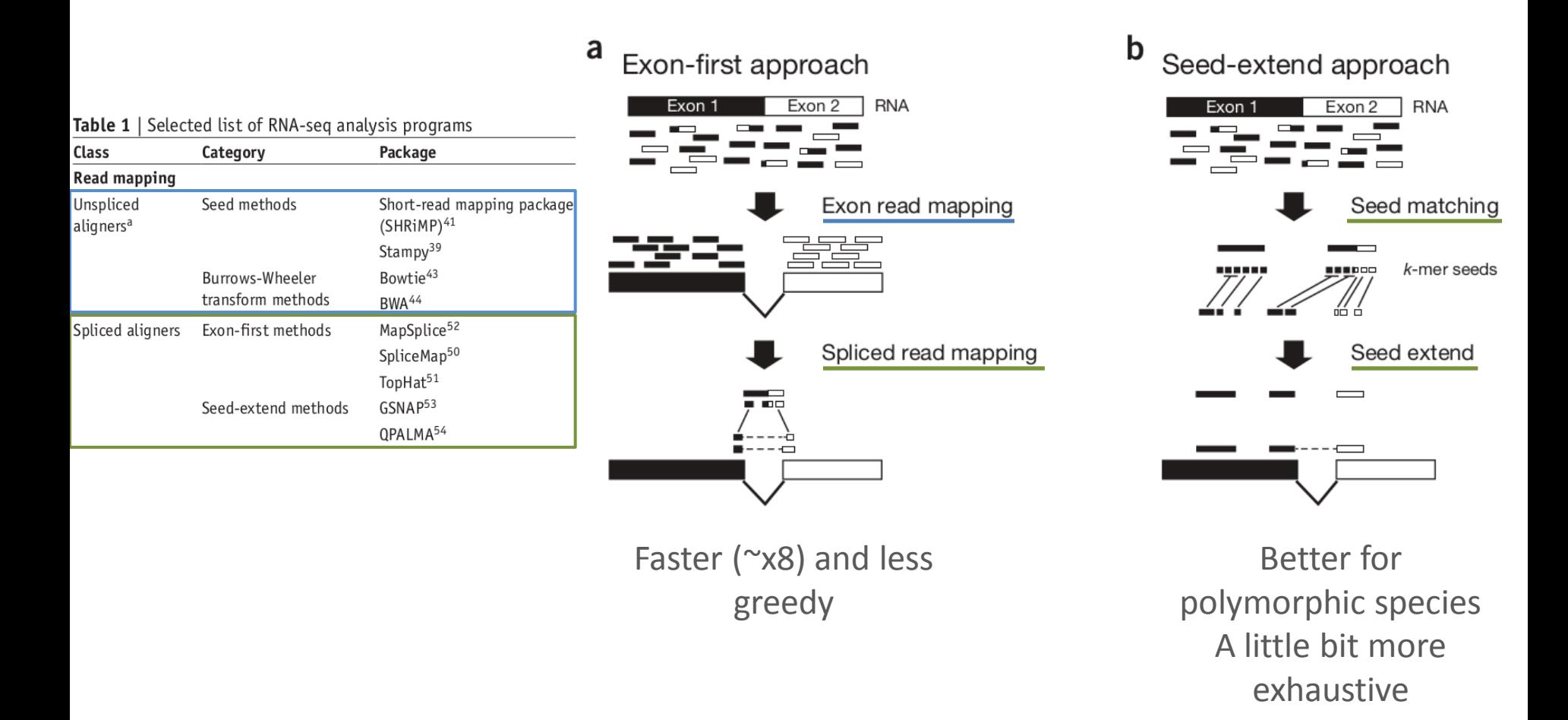

**Station Biologique** 

Roscoff

Overview 10/06/2014 Mapping

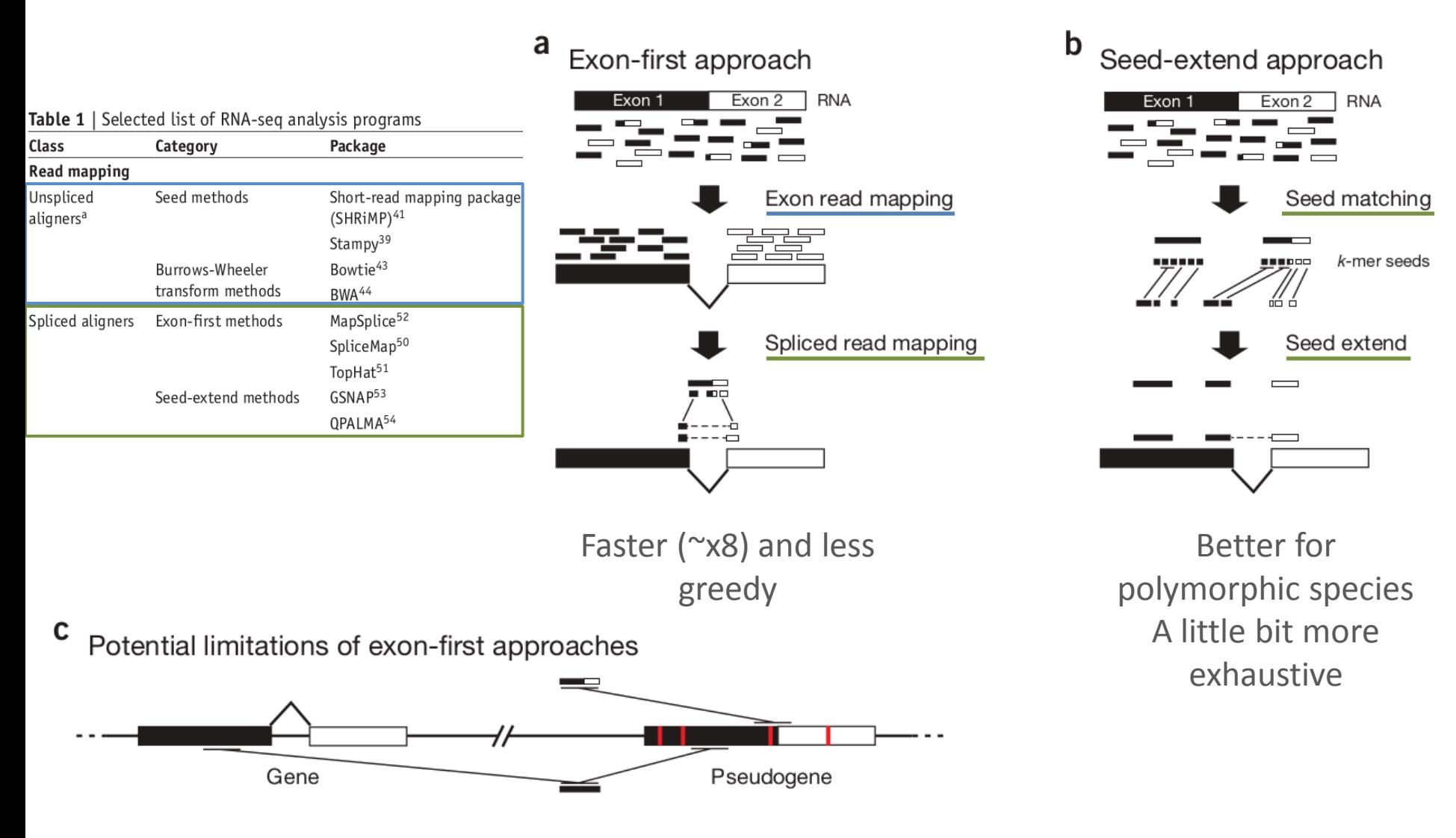

**Station Biologique** 

Roscoff

Garber, M., Grabherr, M. G., Guttman, M. & Trapnell, C. Computational methodsfor transcriptome annotation and quantification using RNA-seq. *Nat Meth* **8,** 469–477 (2011).

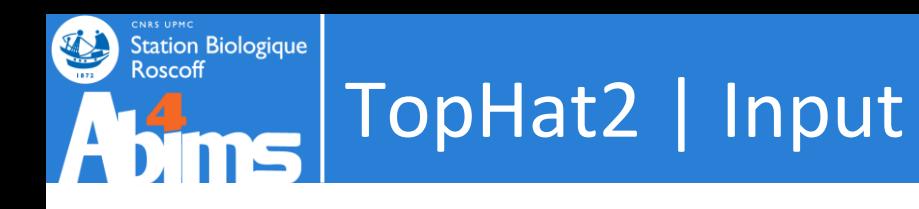

- Fastq file(s)
- Genome

## One mapping per replicate

# TopHat2 | Parameters 10/06/2014

**Station Biologique** 

Roscoff

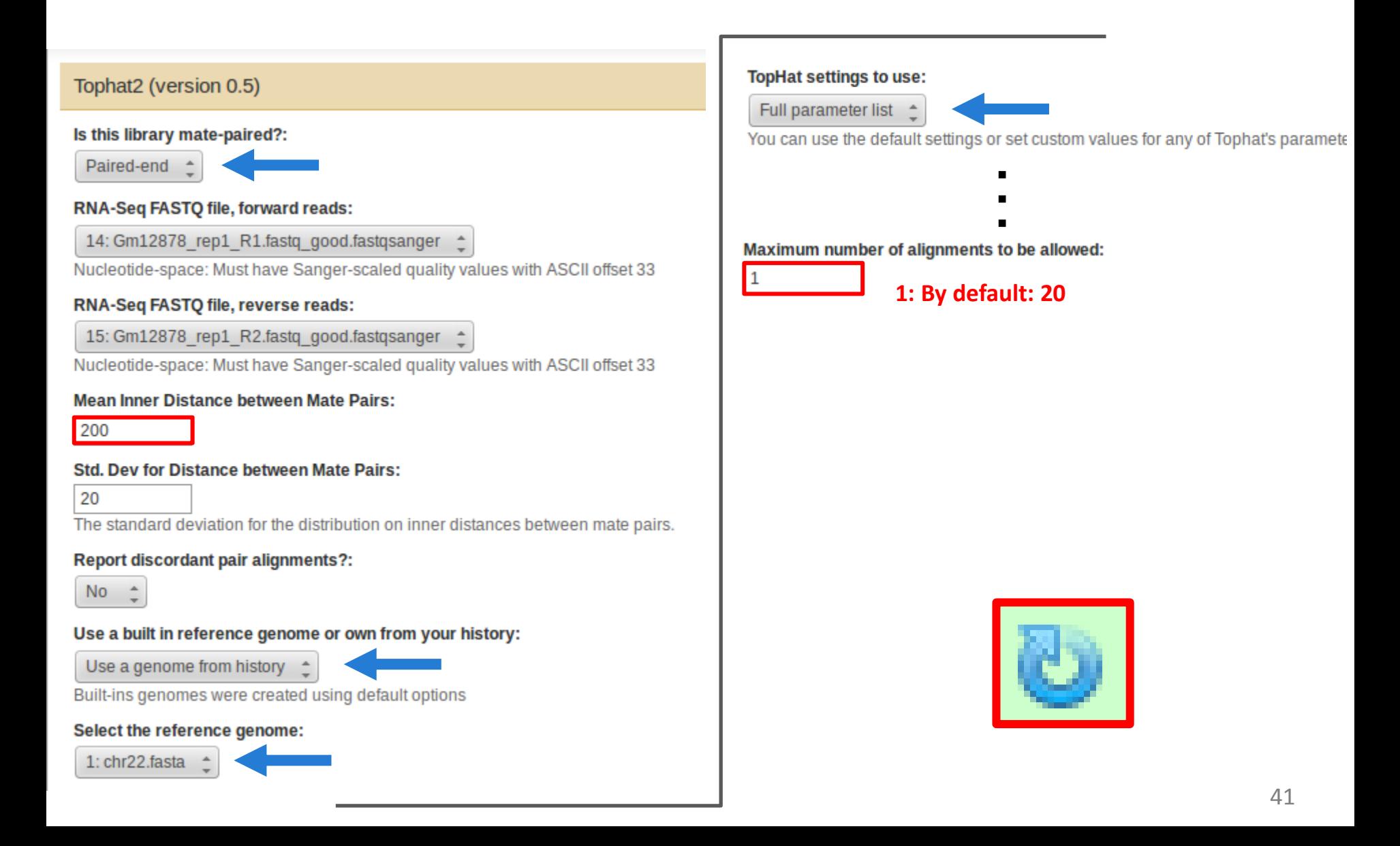

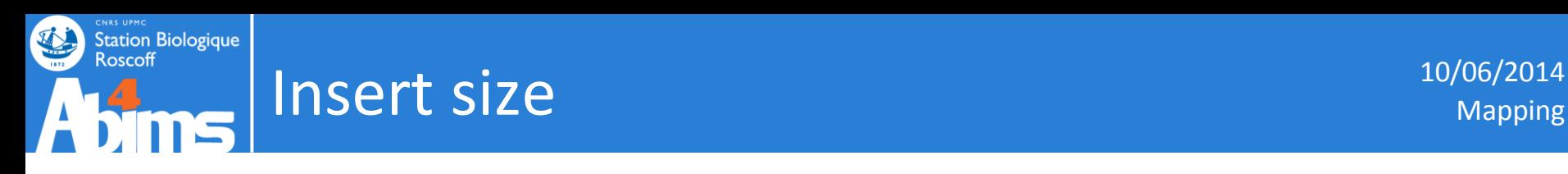

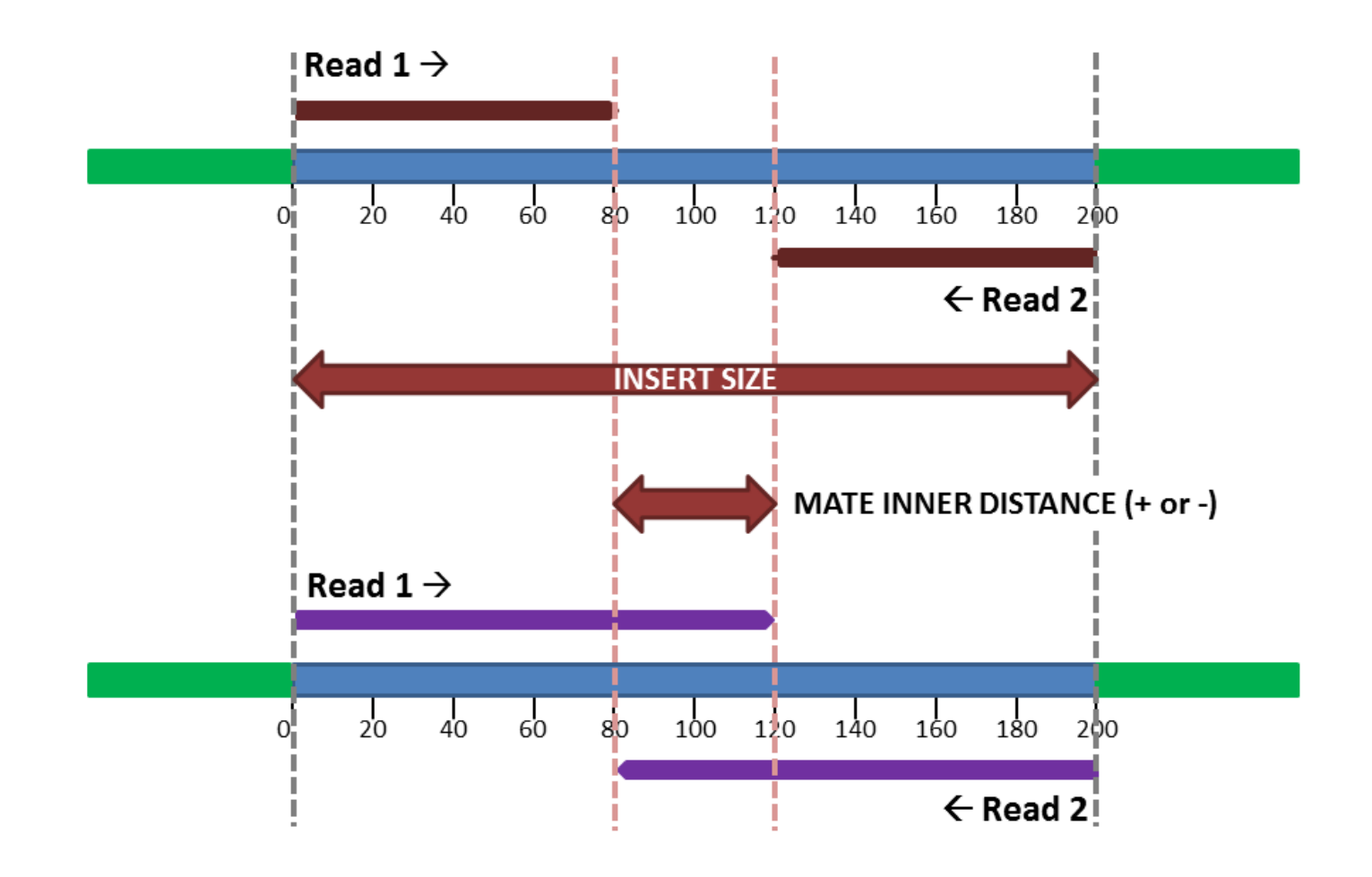

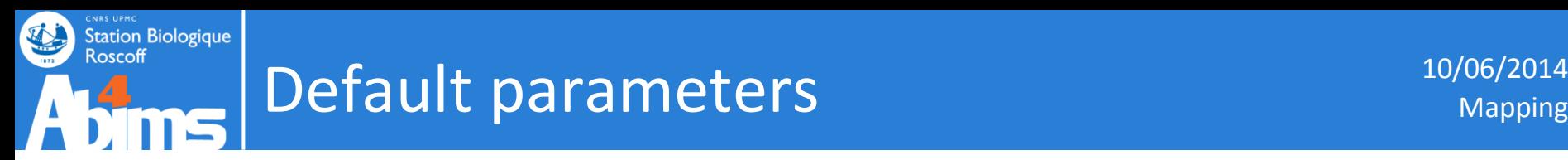

## TopHat 2 is optimized for:

- Human
- Mouse

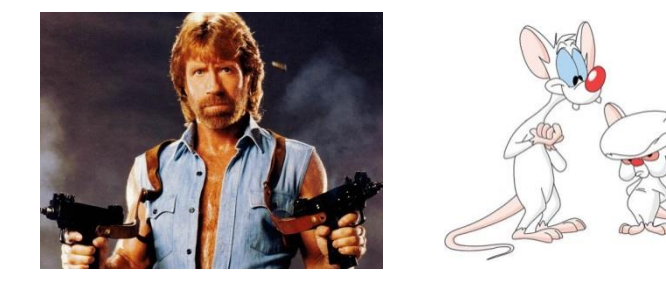

If you work on these species, you can use default parameters

Else, you need to input all of the specie specifics parameters, such as intron size.

#### Minimum intron length that may be found during split-segment (default) search: The minimum intron length: 50 70 TopHat will ignore donor/acceptor pairs closer than this many bases apart. Maximum intron length that may be found during split-segment (default) search: The maximum intron length: 500000 500000 When searching for junctions ab initio, TopHat will ignore donor/acceptor pairs segment alignment of a long read.

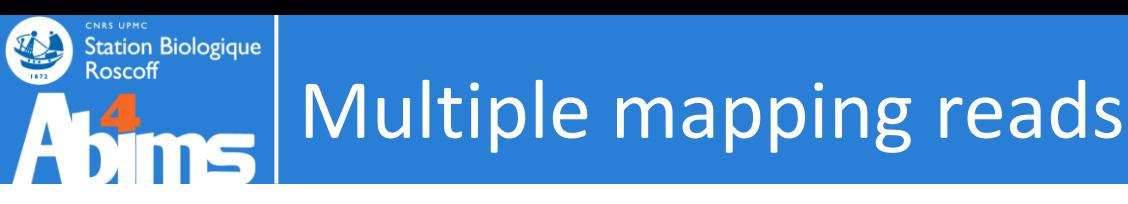

Maximum number of alignments to be allowed:

- Some reads will align to more than one place in the reference, because:
	- Shared exons (if reference is transcriptome)
	- **EXECOMMON domains, gene families**
	- **Paralogs, pseudogenes, etc.**
- This can distort counts, leading to misleading expression levels
- If a read can't be uniquely mapped, how should it be counted or ignored?
- Should it be randomly assigned to one location among all the locations to which it aligns equally well?
- This may depend on the question you're asking...
- ...also depends on the software you use...
- ...and also depends of your data (read length, quality, etc)

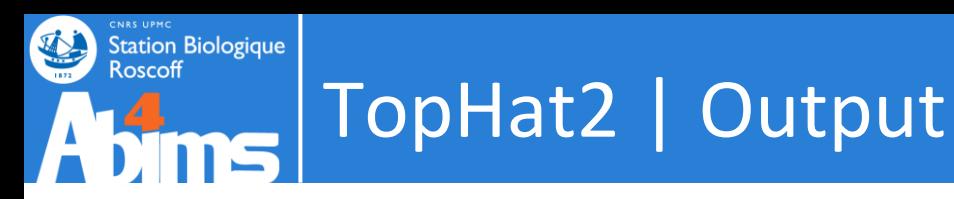

## • BAM: compressed binary version of the SAM

## BAM to SAM

### **NGS: SAM Tools**

Filter SAM on bitwise flag values

Convert SAM to interval

SAM-to-BAM converts SAM format to **BAM** format

BAM-to-SAM converts BAM format to **SAM** format

BAM-to-SAM (version 1.0.3)

**BAM File to Convert:** 

25: Tophat2 on data 15, data 14, and data 1: accepted hits

Include header in output:

✓

Execute

Mapping

 $\boldsymbol{\varkappa}$ 

# TopHat2 | Output 10/06/2014

acormier@n0:/projet/abims/ectocarpus/finalresult/mapping\_mRNA

**Station Biologique** 

**Roscoff** 

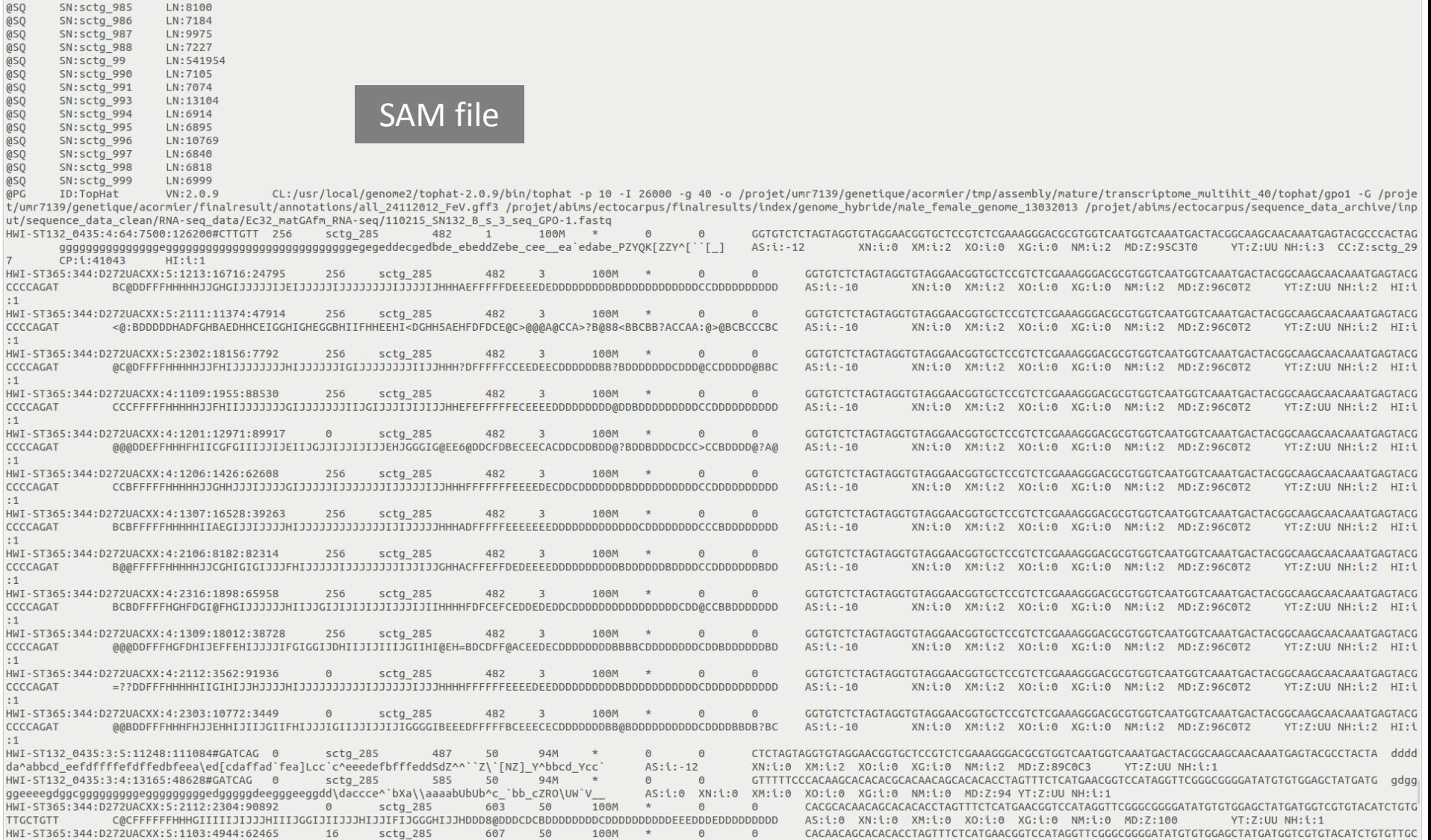

 $\theta$ 

 $\theta$ 

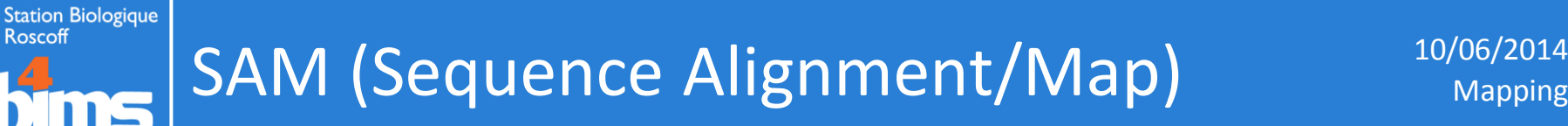

Roscoff

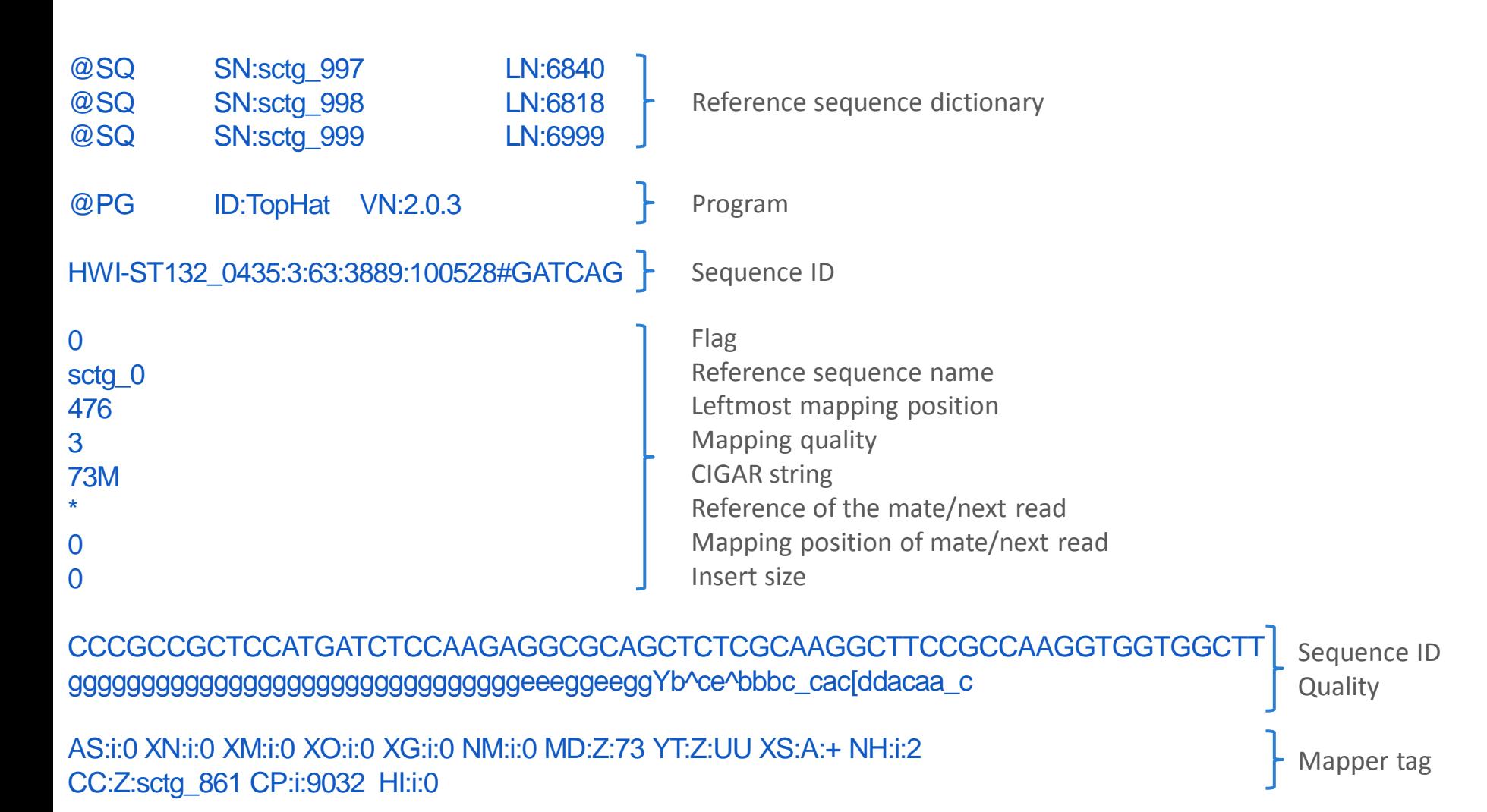

http://samtools.sourceforge.net/SAMv1.pdf

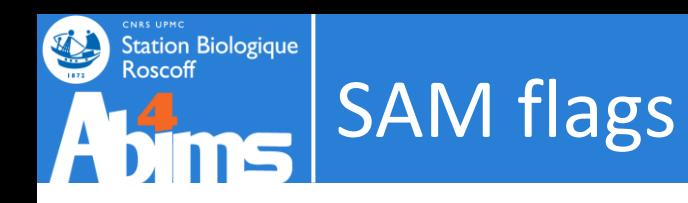

### http://picard.sourceforge.net/explain-flags.html

### This utility explains SAM flags in plain English.

 $Flag:$  $|16$  Explain

### **Explanation:**

- read paired 0.
- read mapped in proper pair  $\Box$
- read unmapped □
- mate unmapped □
- read reverse strand  $\blacktriangledown$
- mate reverse strand 0.
- first in pair  $\Box$
- second in pair □
- not primary alignment  $\Box$
- read fails platform/vendor quality checks  $\Box$
- read is PCR or optical duplicate  $\Box$

### Summary:

read reverse strand

### This utility explains SAM flags in plain English.

99  $Flag:$ 

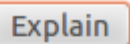

### Explanation:

- read paired  $\blacktriangledown$
- $\blacktriangledown$ read mapped in proper pair
- read unmapped □
- mate unmapped  $\Box$
- read reverse strand n.
- $\blacksquare$  mate reverse strand
- $\blacksquare$  first in pair
- second in pair  $\Box$
- not primary alignment □
- read fails platform/vendor quality checks n
- read is PCR or optical duplicate □

### Summary:

read paired read mapped in proper pair mate reverse strand first in pair

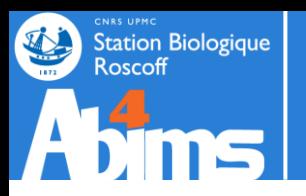

# **Transcripts assembly with Cufflinks 2**

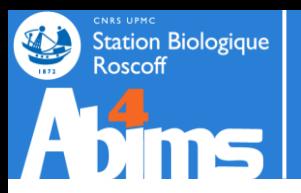

**Cufflinks assembles transcripts, estimates their abundances, and** 

**tests for differential expression and regulation in RNA-Seq samples.**

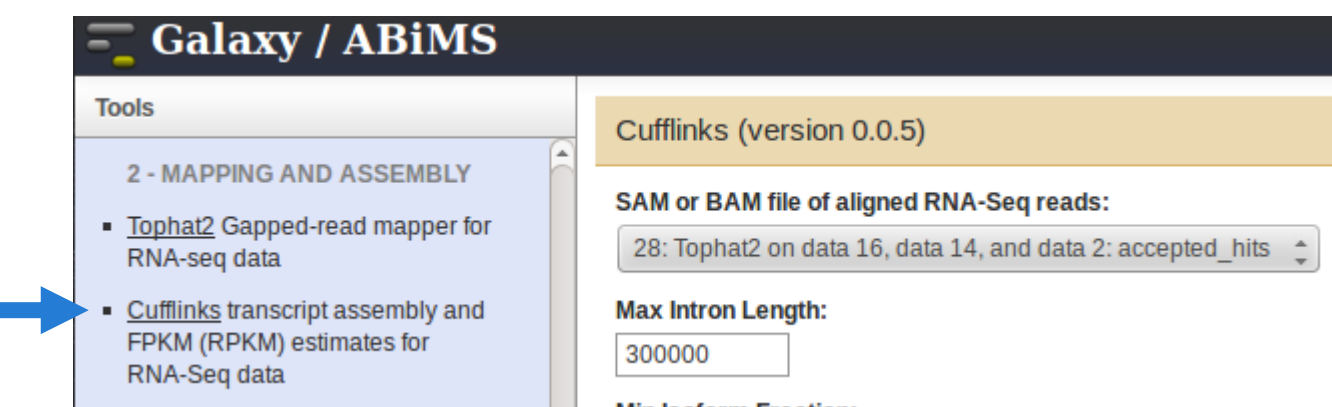

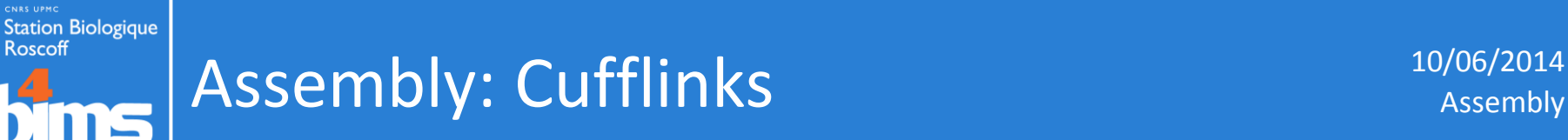

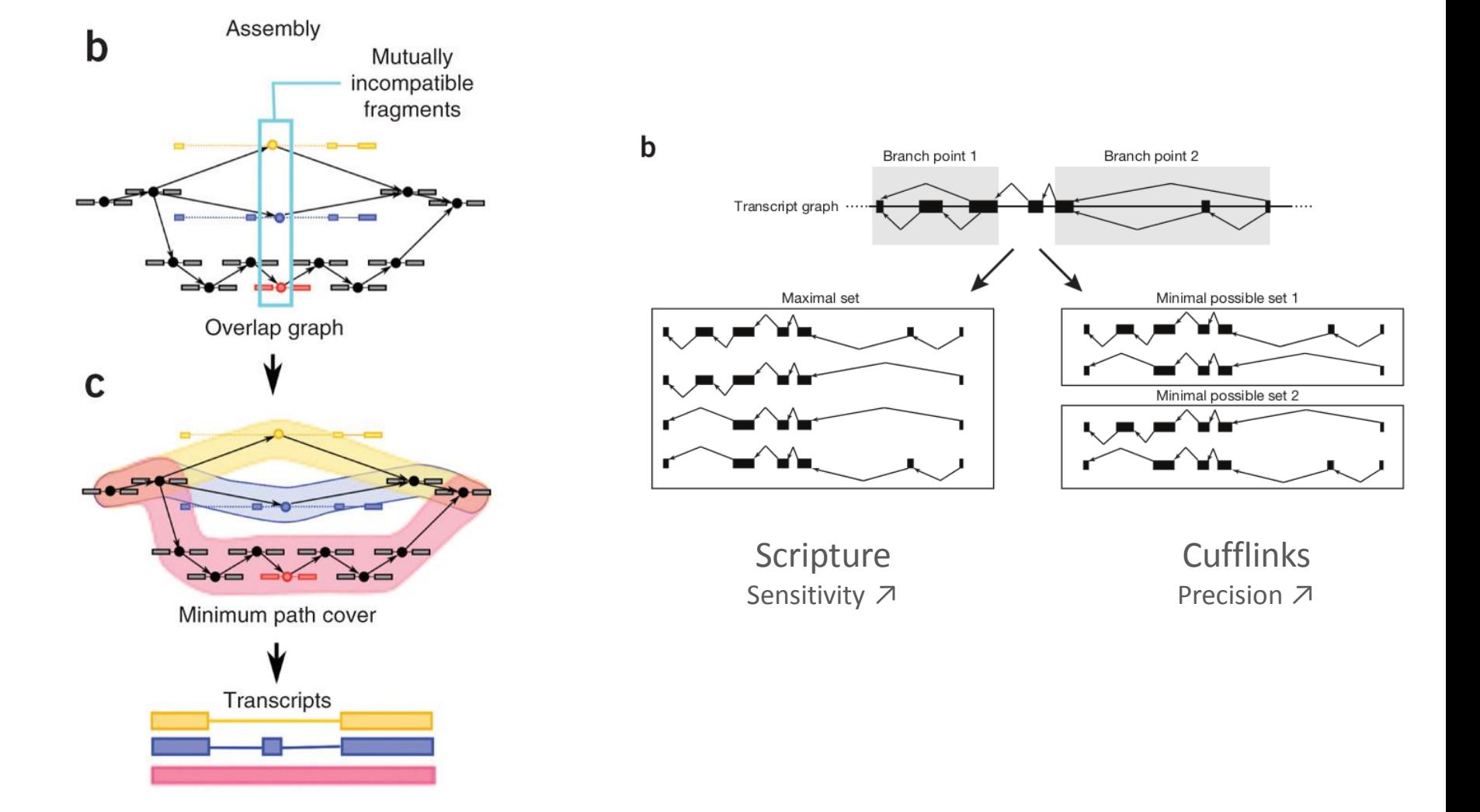

Trapnell, C. *et al.* Transcript assembly and quantification by RNA-Seq reveals unannotated transcripts and isoform switching during cell differentiation. *Nat Biotech* **28,** 511–515 (2010).

Garber, M., Grabherr, M. G., Guttman, M. & Trapnell, C. Computational methods for transcriptome annotation and quantification using RNA-seq. *Nat Meth* **8,** 469–51<br>177 (2011) 477 (2011).

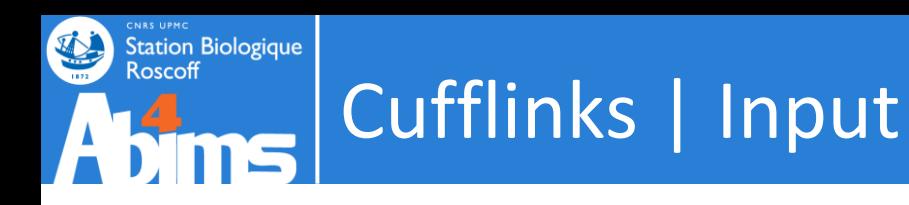

- BAM
- Genome
- Annotations

# One assembly per replicate in case of DE analysis

# Cufflinks | Parameters

### Cufflinks (version 0.0.5)

### SAM or BAM file of aligned RNA-Seq reads:

28: Tophat2 on data 16, data 14, and data 2: accepted hits <sup>+</sup>

### **Max Intron Length:**

**Station Biologique** 

Roscoff

300000

### **Min Isoform Fraction:**

 $0.1$ 

### **Pre MRNA Fraction:**

 $0.15$ 

### Perform quartile normalization:

N<sub>o</sub>

Removes top 25% of genes from FPKM denominator to improve accuracy of diffe

### **Use Reference Annotation:**

Use reference annotation as guide

### **Reference Annotation:**

11: hg19\_chr22.gtf <sup>+</sup>

Gene annotation dataset in GTF or GFF3 format.

### **Perform Bias Correction:**

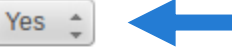

Bias detection and correction can significantly improve accuracy

### Reference sequence data:

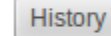

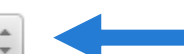

### Using reference file:

2: chr22.fa  $\triangle$ 

### Use multi-read correct:

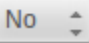

Tells Cufflinks to do an initial estimation procedure to more accura

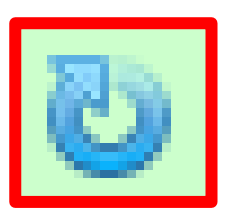

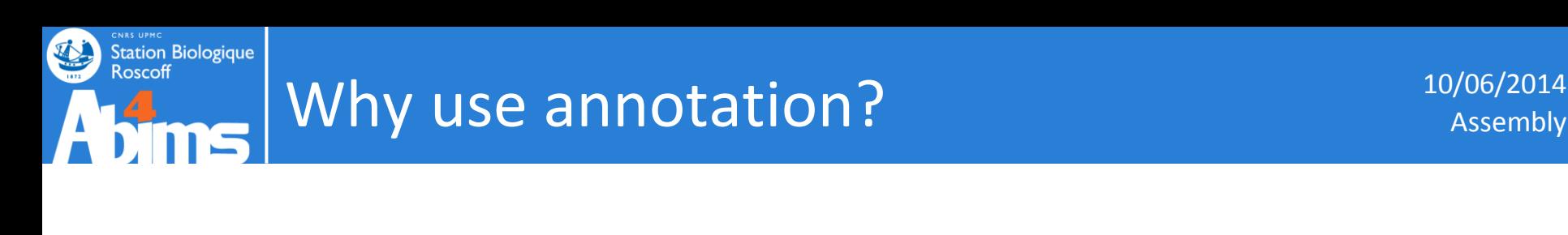

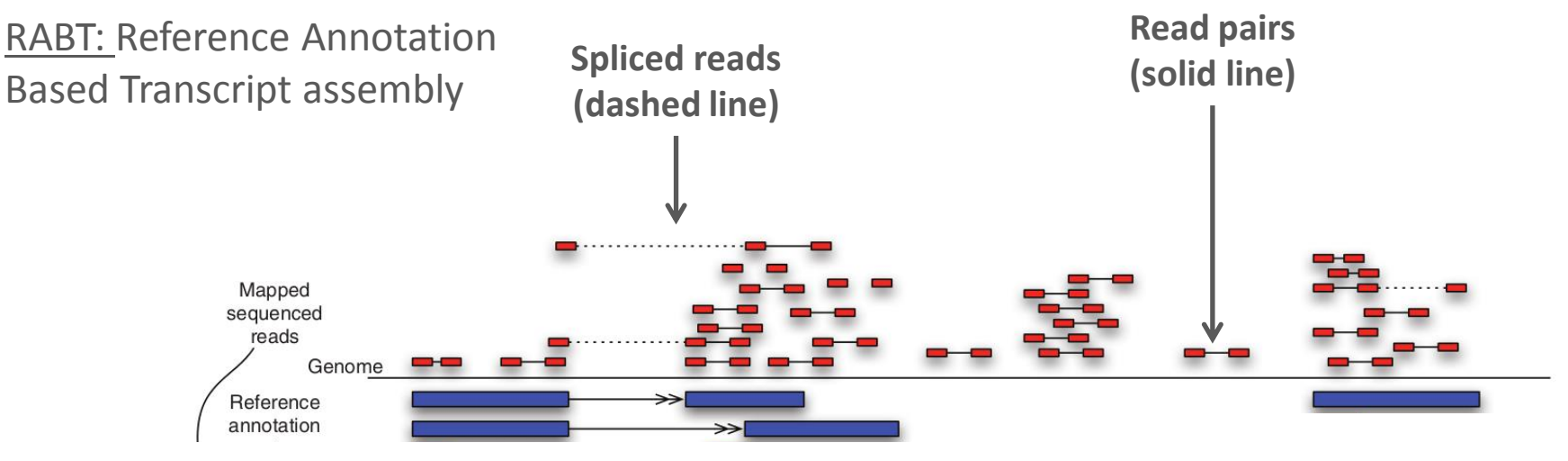

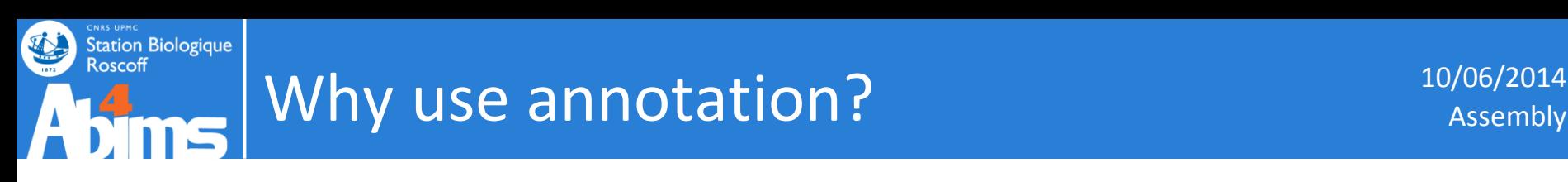

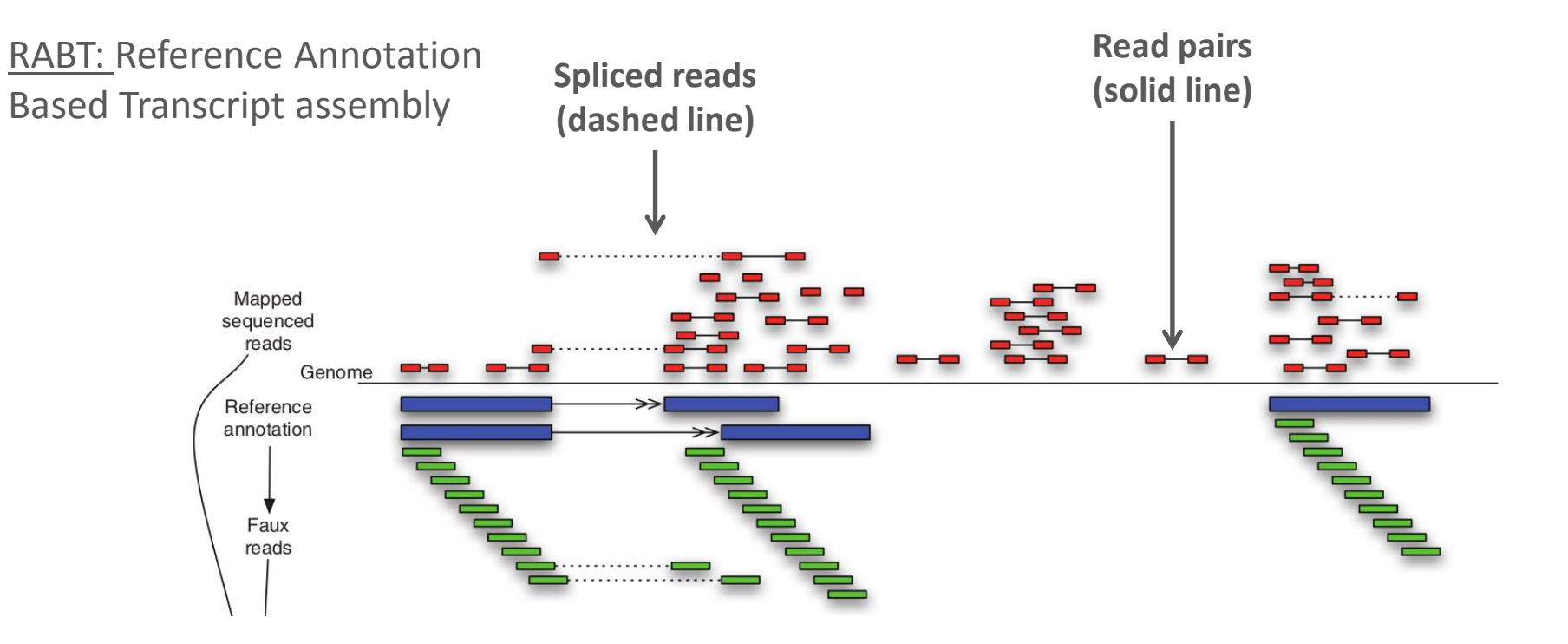

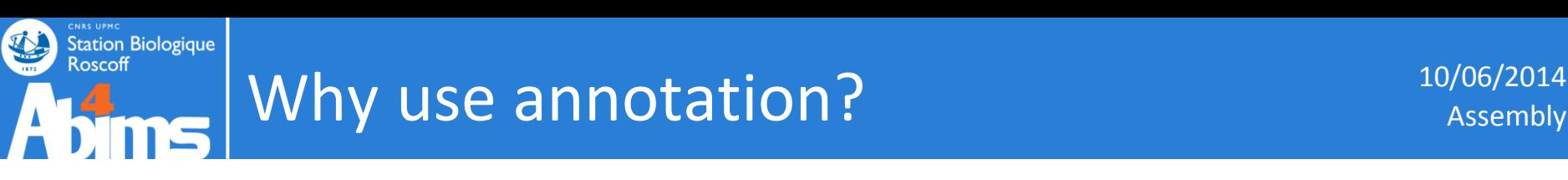

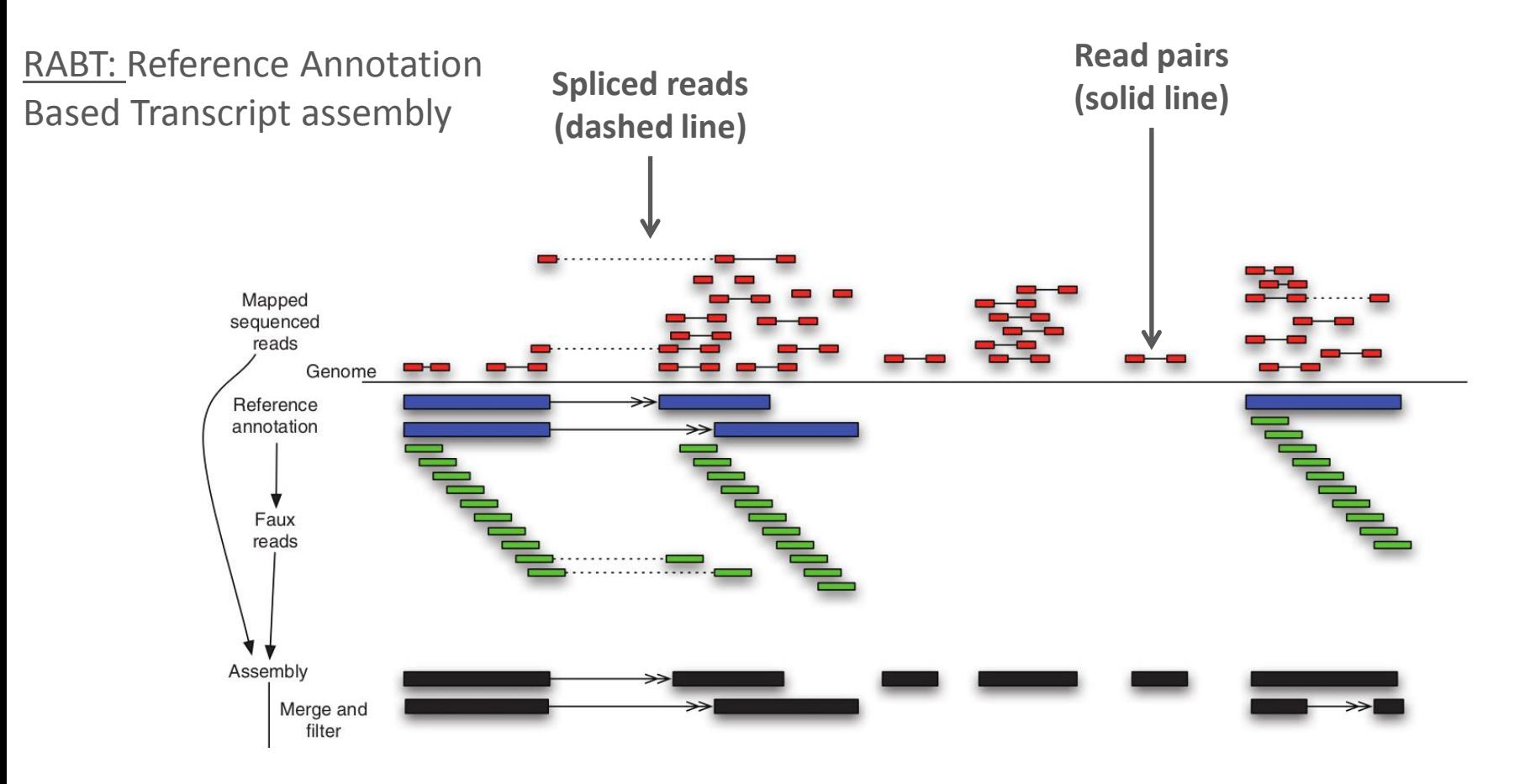

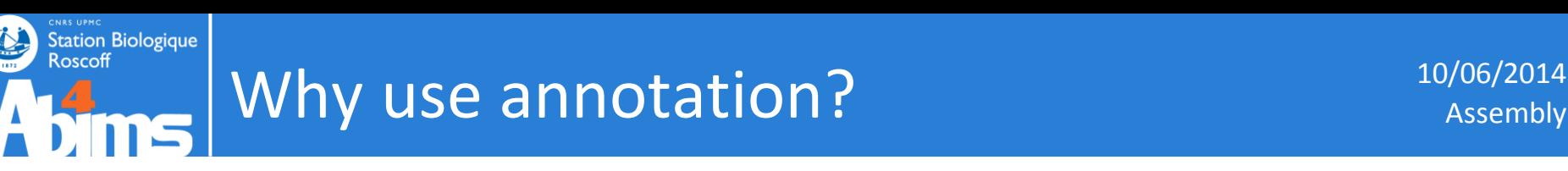

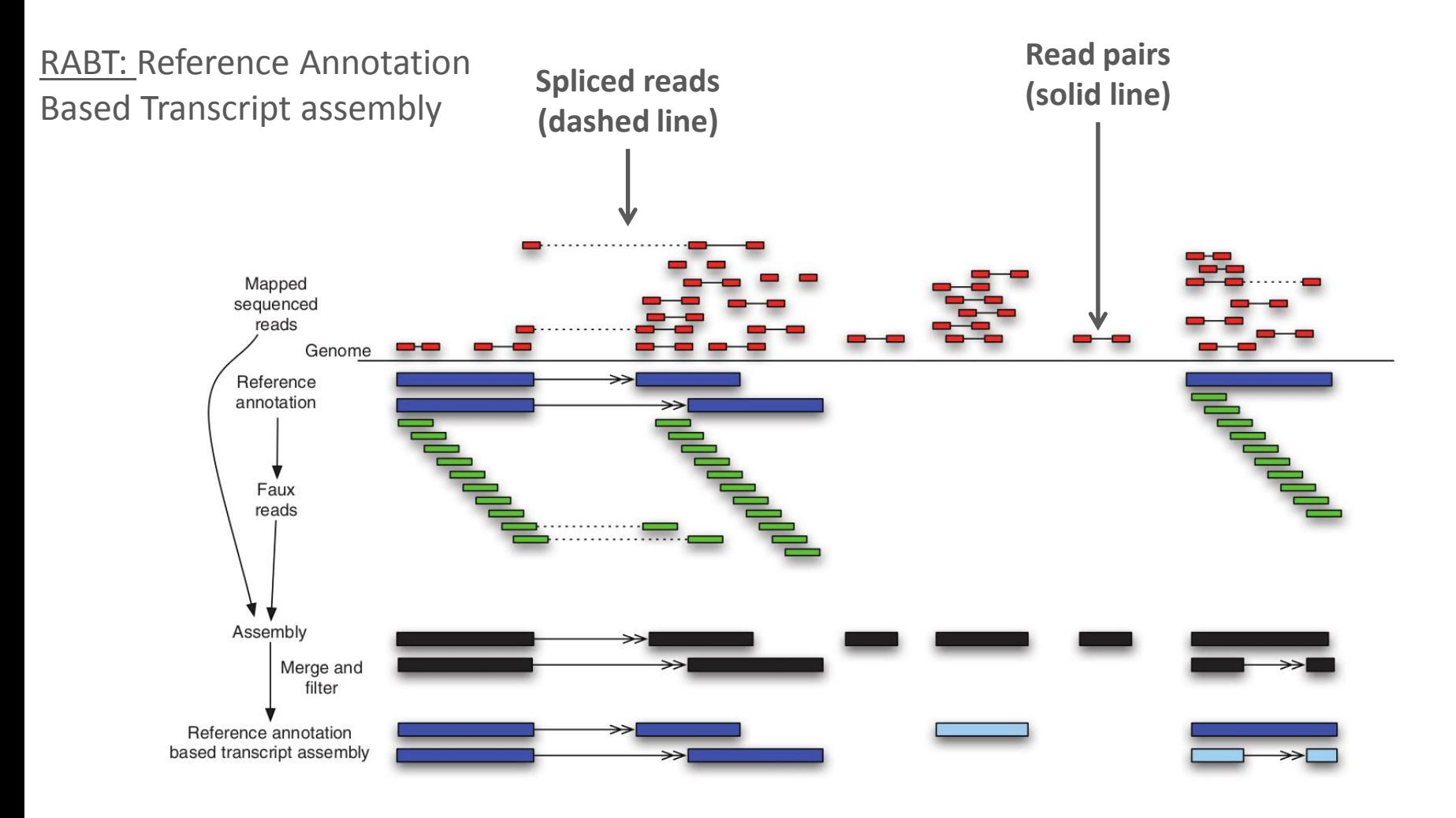

Roberts, A., Pimentel, H., Trapnell, C. & Pachter, L. Identification of novel transcripts in annotated genomes using RNA-Seq. *Bioinformatics* btr355 (2011). doi:10.1093/bioinformatics/btr355

![](_page_57_Picture_0.jpeg)

## Why use annotation? The contraction of the contraction of the contraction of the contraction of the contraction of the contraction of the contraction of the contraction of the contraction of the contraction of the contract

### RABT: Reference Annotation Based Transcript assembly

![](_page_57_Figure_4.jpeg)

GFF (general feature format) is a file format used for describing genes and other features of DNA, RNA and protein sequences.

**gff3**

**Station Biologique** 

Roscoff

![](_page_58_Figure_1.jpeg)

• GTF file (x4)

**Station Biologique** 

Roscoff

Seqname Source Feature Start End Score Strand Frame Attributes **chr22 Cufflinks transcript 16122830 16124132 1000 . . gene\_id "CUFF.1"; transcript\_id "CUFF.1.1"; FPKM "148.5475880585"; frac "1.000000"; conf\_lo "130.187774"; conf\_hi "166.351044"; cov "16.147352"; full\_read\_support "yes";** chr22 Cufflinks exon 16122830 16124132 1000 . . gene\_id "CUFF.1"; transcript id "CUFF.1.1"; exon number "1"; FPKM "148.5475880585"; frac "1.000000"; conf lo "130.187774"; conf hi "166.351044"; cov "16.147352"; chr22 Cufflinks transcript 16256332 16287937 1 - . gene\_id "NM\_001136213"; transcript\_id "NM\_001136213"; FPKM "0.0000000000"; frac "0.000000"; conf\_lo "0.000000"; conf\_hi "0.000000"; cov  $"0.000000"$ ; full\_read\_support  $"no"$ ; chr22 Cufflinks exon 16256332 16256677 1 - . **gene\_id "NM\_001136213";** transcript\_id "NM\_001136213"; exon\_number "1"; FPKM "0.0000000000"; frac "0.000000"; conf\_lo "0.000000"; conf\_hi "0.000000"; cov "0.000000"; chr22 Cufflinks exon 16258185 16258303 1 - . gene\_id "NM\_001136213"; transcript\_id "NM\_001136213"; exon\_number "2"; FPKM "0.0000000000"; frac "0.000000"; conf\_lo "0.000000"; conf\_hi "0.000000"; cov "0.000000"; chr22 Cufflinks exon 16266929 16267095 1 - . gene\_id "NM\_001136213"; transcript\_id "NM\_001136213"; exon\_number "3"; FPKM "0.0000000000"; frac "0.000000"; conf\_lo "0.000000"; conf\_hi "0.000000"; cov "0.000000"; chr22 Cufflinks exon 16268137 16268181 1 - . gene\_id "NM\_001136213"; transcript\_id "NM\_001136213"; exon\_number "4"; FPKM "0.0000000000"; frac "0.000000"; conf\_lo "0.000000"; conf\_hi "0.000000"; cov "0.000000"; chr22 Cufflinks exon 16269873 16269943 1 - . gene\_id "NM\_001136213"; transcript\_id "NM\_001136213"; exon\_number "5"; FPKM "0.0000000000"; frac "0.000000"; conf\_lo "0.000000"; conf\_hi "0.000000"; cov "0.000000";

![](_page_60_Picture_0.jpeg)

61

![](_page_60_Picture_1.jpeg)

 **F**ragments Reads **P**er **K**ilobase of exon model per **M**illion mapped fragments

 $$ 

C= the number of reads mapped onto the gene's exons N= total number of mapped reads

L= the sum of the exons in base pairs (transcript length)

Mortazavi, A., Williams, B. A., McCue, K., Schaeffer, L. & Wold, B. Mapping and quantifyingmammalian transcriptomes by RNA-Seq. *Nat Meth* **5,** 621–628 (2008). Trapnell, C. *et al.* Transcript assembly and quantification by RNA-Seq reveals unannotated transcripts and isoform switching during cell differentiation. *Nat Biotech* **28,** 511–515 (2010).

![](_page_60_Figure_7.jpeg)

![](_page_61_Picture_0.jpeg)

## Assembly: Cuffmerge 10/06/2014

**Cuffmerge is used to merge together several Cufflinks assemblies. It also handles running Cuffcompare for you, and automatically filters a number of transfrags that are probably artifacts.**

![](_page_61_Picture_33.jpeg)

![](_page_62_Picture_0.jpeg)

- gtf from Cufflinks
- Genome
- Annotation

![](_page_63_Picture_0.jpeg)

### Cuffmerge (version 0.0.5)

Roscoff

### **GTF file produced by Cufflinks:**

43: Cufflinks on data 2, data 28, and data 11: assembled transcripts

### **Additional GTF Input Files**

**Additional GTF Input Files 1** 

### **GTF file produced by Cufflinks:**

47: Cufflinks on data 2, data 32, and data 11: assembled transcripts

Remove Additional GTF Input Files 1

### **Additional GTF Input Files 2**

### **GTF file produced by Cufflinks:**

51: Cufflinks on data 2, data 36, and data 11: assembled transcripts

Remove Additional GTF Input Files 2

### **Additional GTF Input Files 3**

### **GTF file produced by Cufflinks:**

55: Cufflinks on data 2, data 40, and data 11: assembled transcripts 4

Remove Additional GTF Input Files 3

### Add new Additional GTF Input Files

#### **Use Reference Annotation:**

![](_page_63_Picture_20.jpeg)

#### **Reference Annotation:**

![](_page_63_Picture_95.jpeg)

Requires an annotation file in GFF3 or GTF format.

### **Use Sequence Data:**

![](_page_63_Picture_25.jpeg)

Use sequence data for some optional classification functions, including the add

### Choose the source for the reference list:

![](_page_63_Picture_28.jpeg)

### Using reference file:

![](_page_63_Picture_30.jpeg)

• gtf  $(x1)$ 

**Station Biologique** 

Roscoff

Seqname Source Feature Start End Score Strand Frame Attributes **chr22 Cufflinks exon 16162066 16162388 . + . gene\_id "XLOC\_000001"; transcript\_id "TCONS\_00000001"; exon\_number "1"; gene\_name "NR\_073460"; oId "NR\_073459"; nearest\_ref "NR\_073460"; class\_code "="; tss\_id "TSS1";** chr22 Cufflinks exon 16164482 16164569 . + . . gene\_id "XLOC\_000001"; transcript\_id "TCONS\_00000001"; exon\_number "2"; gene\_name "NR\_073460"; oId "NR\_073459"; nearest\_ref "NR\_073460"; class\_code "="; tss\_id "TSS1"; chr22 Cufflinks exon 16171952 16172265 . + . . gene\_id "XLOC\_000001"; transcript id "TCONS 00000001"; exon\_number "3"; gene\_name "NR\_073460"; oId "NR\_073459"; nearest\_ref "NR\_073460"; class\_code "="; tss\_id "TSS1"; chr22 Cufflinks exon 16414985 16415982 . + . . gene\_id "XLOC\_000002"; transcript\_id "TCONS\_00000002"; exon\_number "1"; oId "CUFF.3.1"; class\_code "u"; tss\_id "TSS2"; chr22 Cufflinks exon 16414987 16415562 . + . . gene\_id "XLOC\_000002"; transcript id "TCONS 00000003"; exon\_number "1"; oId "CUFF.4.1"; class\_code "u"; tss\_id "TSS2"; chr22 Cufflinks exon 16415764 16415930 . + . . gene\_id "XLOC\_000002"; transcript\_id "TCONS\_00000003"; exon\_number "2"; oId "CUFF.4.1"; class\_code "u"; tss\_id "TSS2"; chr22 Cufflinks exon 17082801 17083105 . + . . gene\_id "XLOC\_000003"; transcript id "TCONS 00000004"; exon\_number "1"; gene\_name "NR\_001591"; oId "NR\_001591"; nearest\_ref "NR\_001591"; class\_code "="; tss\_id "TSS3"; chr22 Cufflinks exon 17092548 17092783 . + . . gene id "XLOC\_000003"; transcript id "TCONS 00000004"; exon\_number "2"; gene\_name "NR\_001591"; oId "NR\_001591"; nearest\_ref "NR\_001591"; class\_code "="; tss\_id "TSS3"; chr22 Cufflinks exon 17094967 17095068 . + . . gene\_id "XLOC\_000003"; transcript id "TCONS 00000004"; exon\_number "3"; gene\_name "NR\_001591"; oId "NR\_001591"; nearest\_ref "NR\_001591"; class\_code "="; tss\_id "TSS3";

![](_page_65_Picture_0.jpeg)

## Assembly: Cuffcompare 10/06/2014

**Cuffcompare is used to compare assembled transcripts to a reference annotation.**

![](_page_65_Picture_27.jpeg)

![](_page_66_Picture_0.jpeg)

10/06/2014 Assembly

- gtf from Cufflinks / Cuffmerge
- Reference annotation
- Genome

![](_page_67_Picture_0.jpeg)

## Cuffcompare | Parameters

### Cuffcompare (version 0.0.5)

### **GTF file produced by Cufflinks:**

62: Cuffmerge on data 1, data 41, and others: merged transcripts

### **Additional GTF Input Files**

Add new Additional GTF Input Files

#### **Use Reference Annotation:**

![](_page_67_Picture_9.jpeg)

#### **Reference Annotation:**

![](_page_67_Picture_11.jpeg)

Requires an annotation file in GFF3 or GTF format.

### Ignore reference transcripts that are not overlapped by any transcript in input files:

![](_page_67_Picture_14.jpeg)

### **Use Sequence Data:**

![](_page_67_Picture_16.jpeg)

Use sequence data for some optional classification functions, including the addition of the p\_id attribute required by Cuffdiff.

### Choose the source for the reference list:

![](_page_67_Figure_19.jpeg)

### Using reference file:

![](_page_67_Picture_21.jpeg)

The following table shows the code used by Cufflinks to classify the transcripts in comparison with the reference annotation

![](_page_68_Picture_147.jpeg)

![](_page_69_Picture_0.jpeg)

![](_page_69_Figure_2.jpeg)

**=**

![](_page_70_Picture_0.jpeg)

![](_page_70_Figure_2.jpeg)

![](_page_71_Picture_0.jpeg)

U

![](_page_71_Figure_3.jpeg)
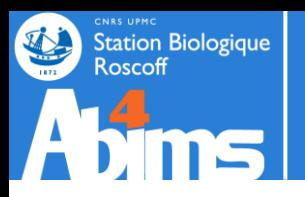

# **Read counting per gene with HTSeq-count**

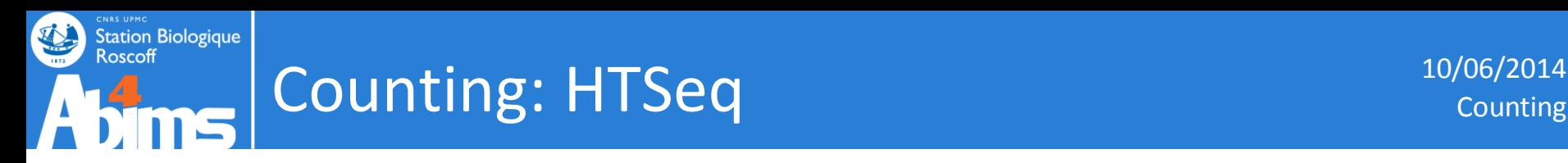

**HTSeq is a Python package that provides infrastructure to** 

**process data from high-throughput sequencing assays.**

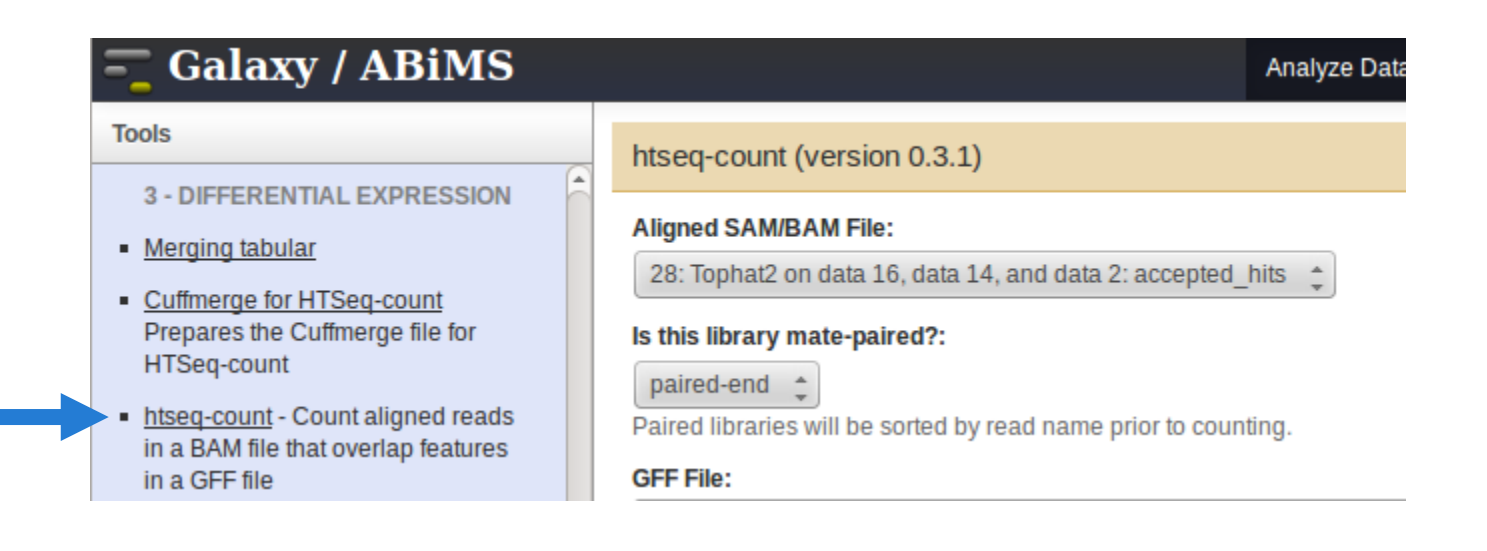

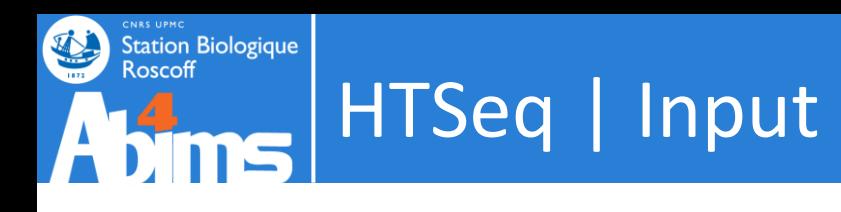

- BAM
- gtf/gtf annotation file

### One counting per replicate

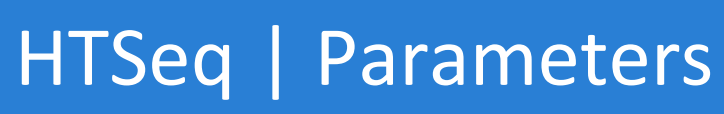

### htseq-count (version 0.3.1)

### **Aligned SAM/BAM File:**

**Station Biologique** 

Roscoff

25: Tophat2 on data 15, data 14, and data 1: accepted hits

### Is this library mate-paired?:

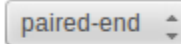

Paired libraries will be sorted by read name prior to counting.

### **GFF File:**

54: Cuffmerge on data 1, data 40, and others: merged transcripts

### Mode:

Intersection (nonempty)

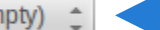

Mode to handle reads overlapping more than one feature.

### **Stranded:**

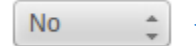

Specify whether the data is from a strand-specific assay. 'Reverse' means yet

### Minimum alignment quality:

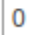

Skip all reads with alignment quality lower than the given minimum value

### **Feature type:**

exon

Feature type (3rd column in GFF file) to be used. All features of other types ar

### **ID Attribute:**

### gene id

GFF attribute to be used as feature ID. Several GFF lines with the same featu specified type MUST have a value for this attribute. The default, suitable for F

### **Additional BAM Output:**

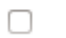

۰

Write out all SAM alignment records into an output BAM file, annotating each

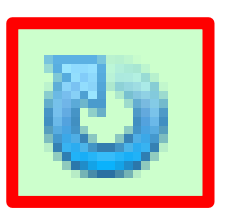

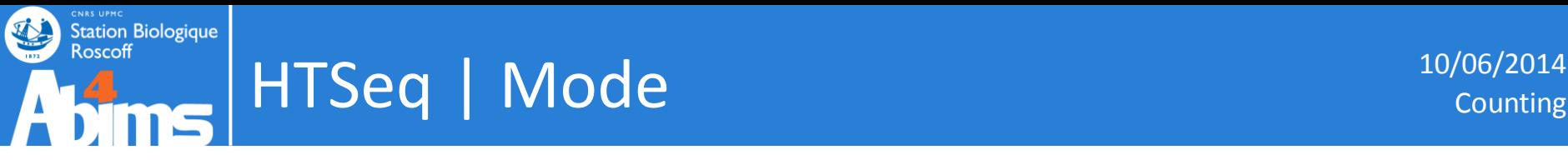

### Mode:

Intersection (nonempty) ÷

Mode to handle reads overlapping more than one feature.

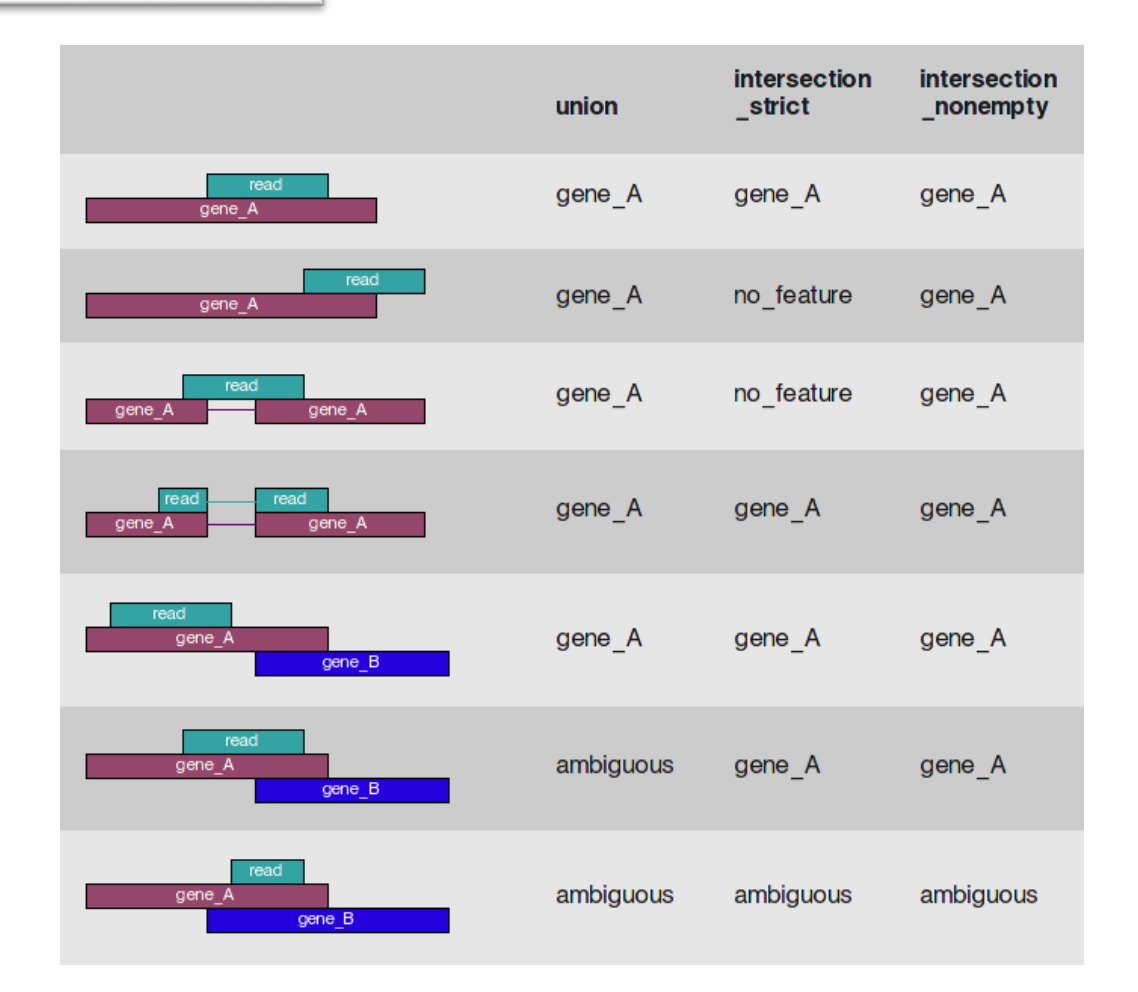

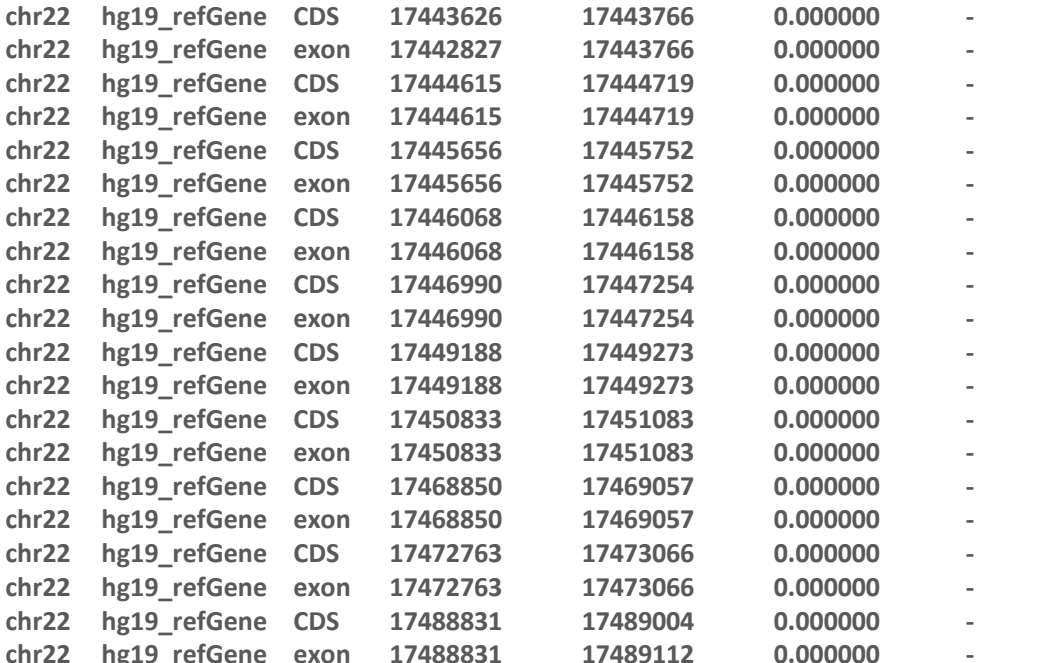

**chr22 hg19\_refGene CDS 17443626 17443766 0.000000 - 0 gene\_id "NM\_001037814"; transcript\_id "NM\_001037814"; chr22 hg19\_refGene exon 17442827 17443766 0.000000 - . gene\_id "NM\_001037814"; transcript\_id "NM\_001037814"; chr22 hg19\_refGene CDS 17444615 17444719 0.000000 - 0 gene\_id "NM\_001037814"; transcript\_id "NM\_001037814"; chr22 hg19\_refGene exon 17444615 17444719 0.000000 - . gene\_id "NM\_001037814"; transcript\_id "NM\_001037814"; chr22 hg19\_refGene CDS 17445656 17445752 0.000000 - 1 gene\_id "NM\_001037814"; transcript\_id "NM\_001037814"; chr22 hg19\_refGene exon 17445656 17445752 0.000000 - . gene\_id "NM\_001037814"; transcript\_id "NM\_001037814"; chr22 hg19\_refGene CDS 17446068 17446158 0.000000 - 2 gene\_id "NM\_001037814"; transcript\_id "NM\_001037814"; chr22 hg19\_refGene exon 17446068 17446158 0.000000 - . gene\_id "NM\_001037814"; transcript\_id "NM\_001037814"; chr22 hg19\_refGene CDS 17446990 17447254 0.000000 - 0 gene\_id "NM\_001037814"; transcript\_id "NM\_001037814"; ch hz exon exte n c c** *c c c c c c c c c c c c c c c c c c c c c c c c c c c c c c* **chr22 hg19\_refGene CDS 17449188 17449273 0.000000 - 2 gene\_id "NM\_001037814"; transcript\_id "NM\_001037814"; chr22 hg19\_refGene exon 17449188 17449273 0.000000 - . gene\_id "NM\_001037814"; transcript\_id "NM\_001037814"; chr22 hg19\_refGene CDS 17450833 17451083 0.000000 - 1 gene\_id "NM\_001037814"; transcript\_id "NM\_001037814"; ch hz exon exte n c c** *c c c c c c c c c c c c c c c c c c c c c c c c c c c c c c* **chr22 hg19\_refGene CDS 17468850 17469057 0.000000 - 2 gene\_id "NM\_001037814"; transcript\_id "NM\_001037814"; chr22 hg19\_refGene exon 17468850 17469057 0.000000 - . gene\_id "NM\_001037814"; transcript\_id "NM\_001037814"; chr22 hg19\_refGene CDS 17472763 17473066 0.000000 - 0 gene\_id "NM\_001037814"; transcript\_id "NM\_001037814"; chr22 hg19\_refGene exon 17472763 17473066 0.000000 - . gene\_id "NM\_001037814"; transcript\_id "NM\_001037814"; chr22 hg19\_refGene CDS 17488831 17489004 0.000000 - 0 gene\_id "NM\_001037814"; transcript\_id "NM\_001037814"; chr22 hg19\_refGene exon 17488831 17489112 0.000000 - . gene\_id "NM\_001037814"; transcript\_id "NM\_001037814";** 

**Station Biologique** 

Roscoff

**Feature Attribute**

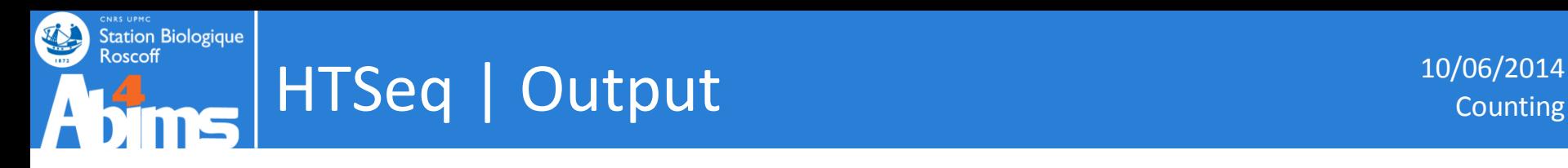

• Tabular file (x4)

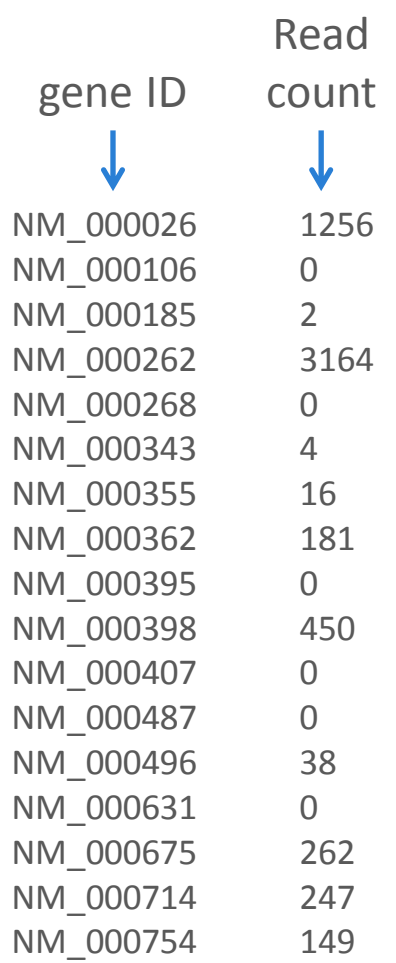

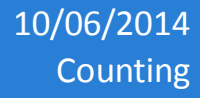

Ar

 $\overline{\mathbf{v}}$ 

# **Merging tabular**

### **Galaxy / ABiMS**

#### **Tools**

**Station Biologique** 

Roscoff

### **3 - DIFFERENTIAL EXPRESSION**

### **Merging tabular**

htseq-count - Count aligned reads in a BAM file that overlap features in a **GFF** file

Cuffdiff find significant changes in transcript expression, splicing, and promoter use

**DESeq Determines differentially** expressed transcripts from read alignments

### Merging tabular (version r2013-06-12)

### **With header:**

∩

(a

### Data column number:

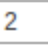

Number of the column where the data to join is.

### **Tabular file:**

55: htseq-count on data 25 and data 54

#### Sample name:

 $C_{m12070-1}$ 

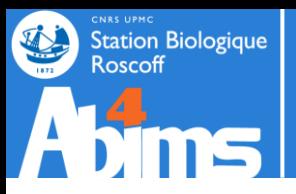

### Merging tabular | Parameters 10/06/2014

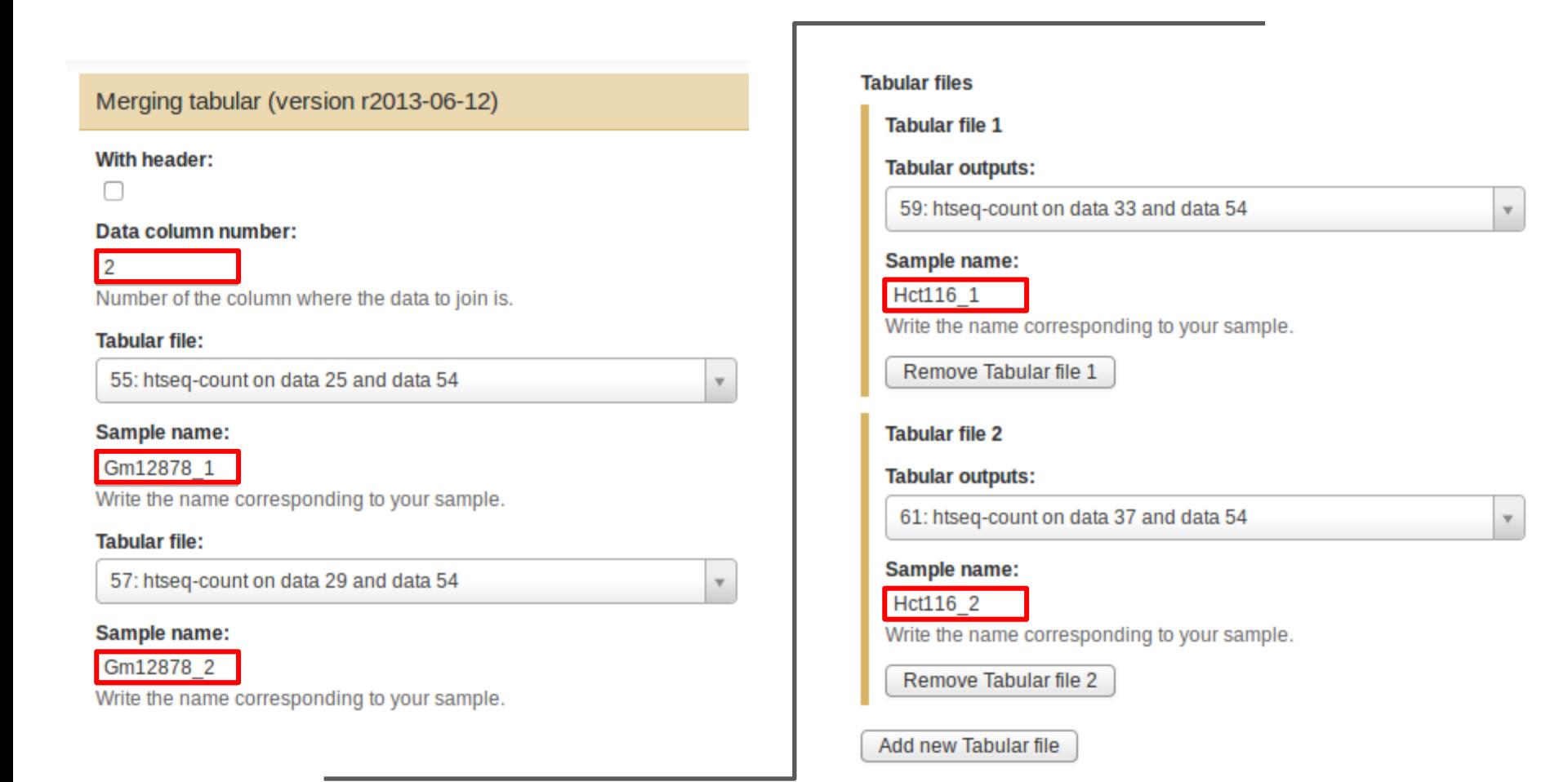

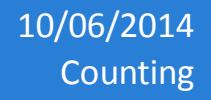

## Merging tabular | Output 10/06/2014

• A matrix

Station Biologique<br>Roscoff

Æ

处

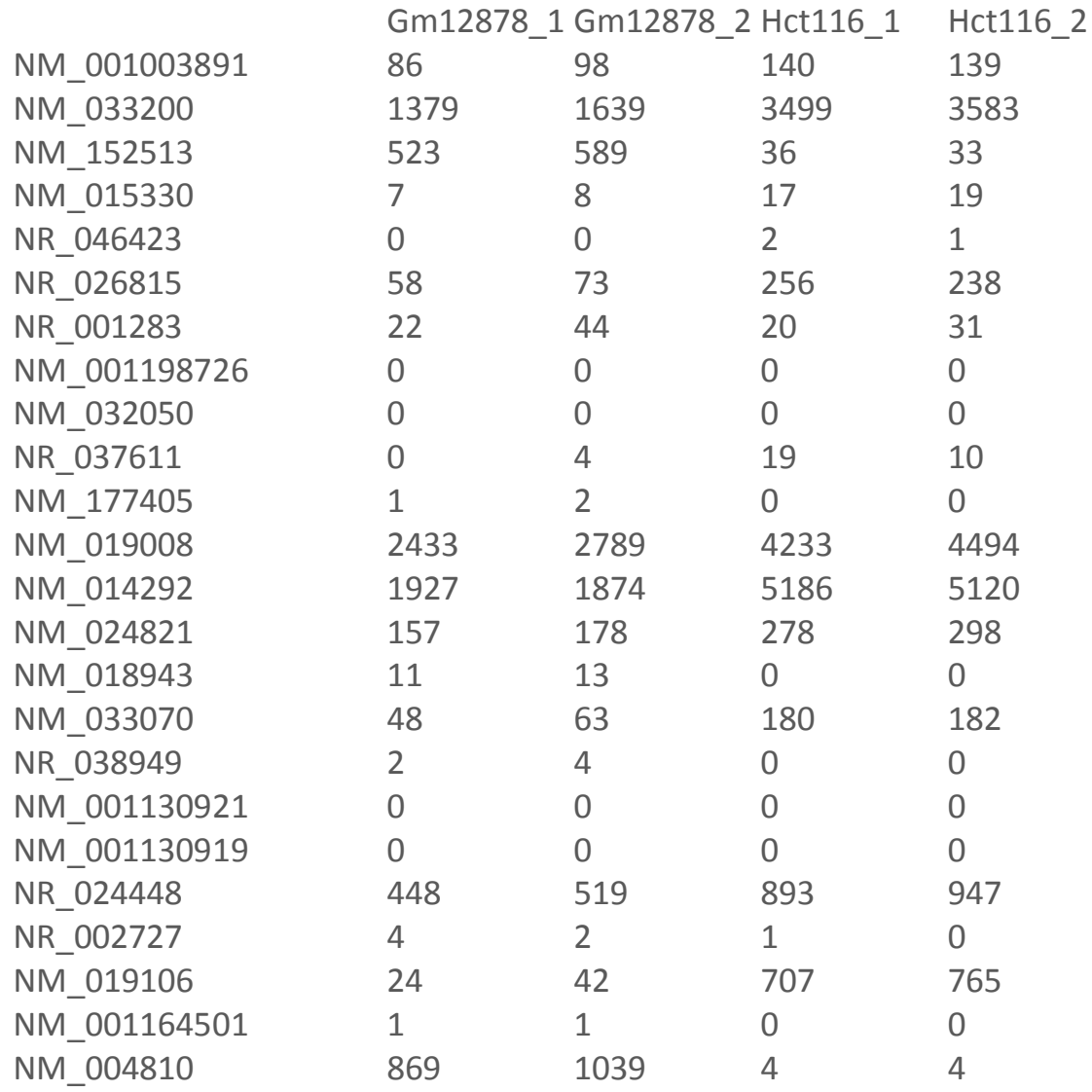

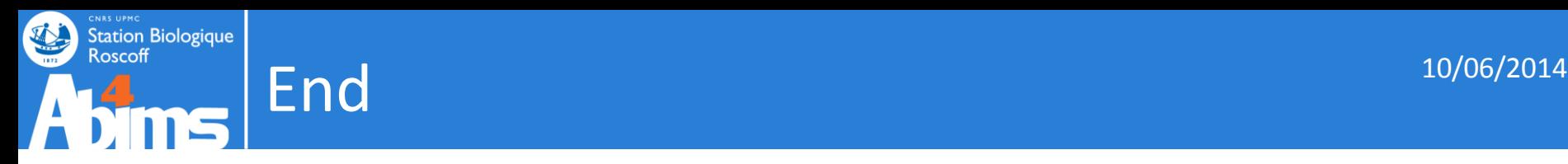

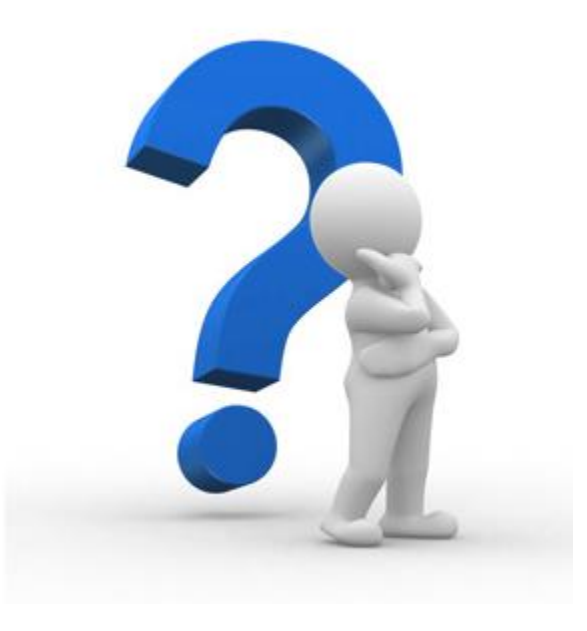